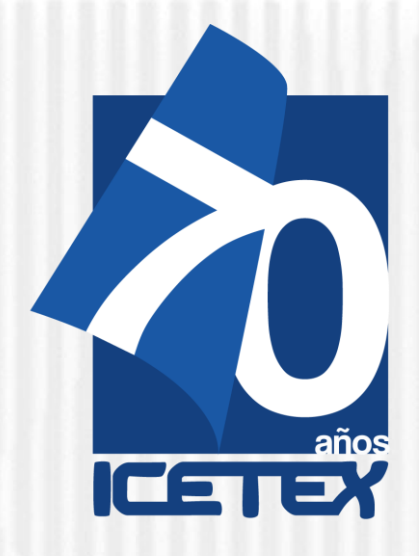

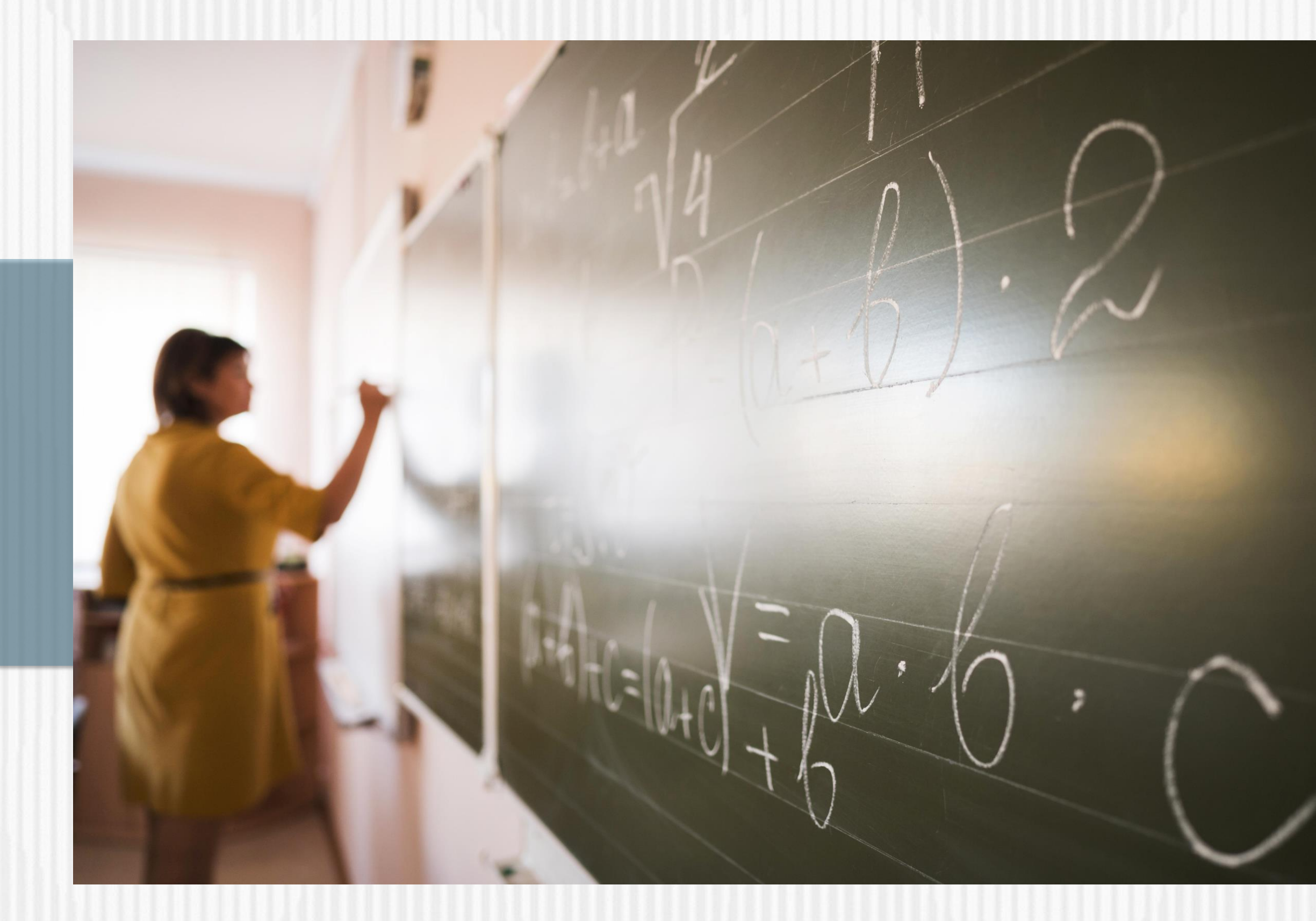

**OLGA DEL CARMEN VILLEGAS ROBLES - FORMACIÓN AVANZADA 2021-2: ESPECIALIZACIÓN Y MAESTRÍAS PARA DOCENTES Y DIRECTIVOS DOCENTES DE ESTABLECIMIENTOS EDUCATIVOS OFICIALES**

### **2021**

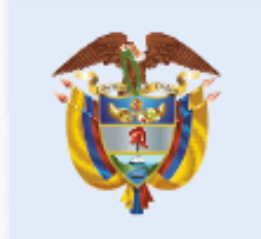

La educación<br>es de todos

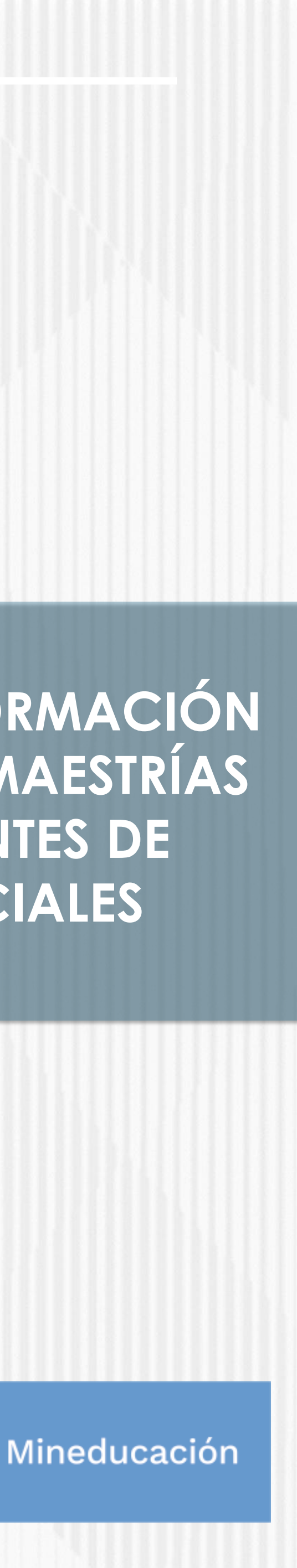

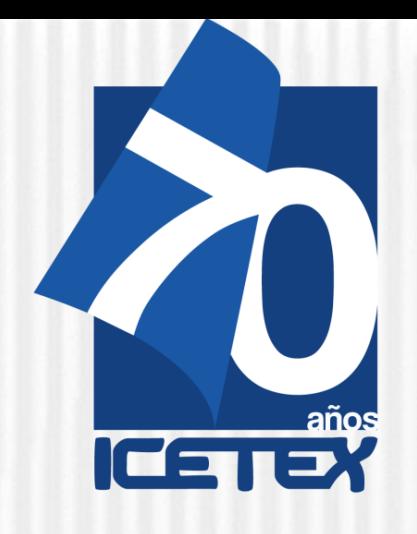

### **Formación En Programas De Pregrado Y Posgrado Para Educadores Del Sector Oficial**

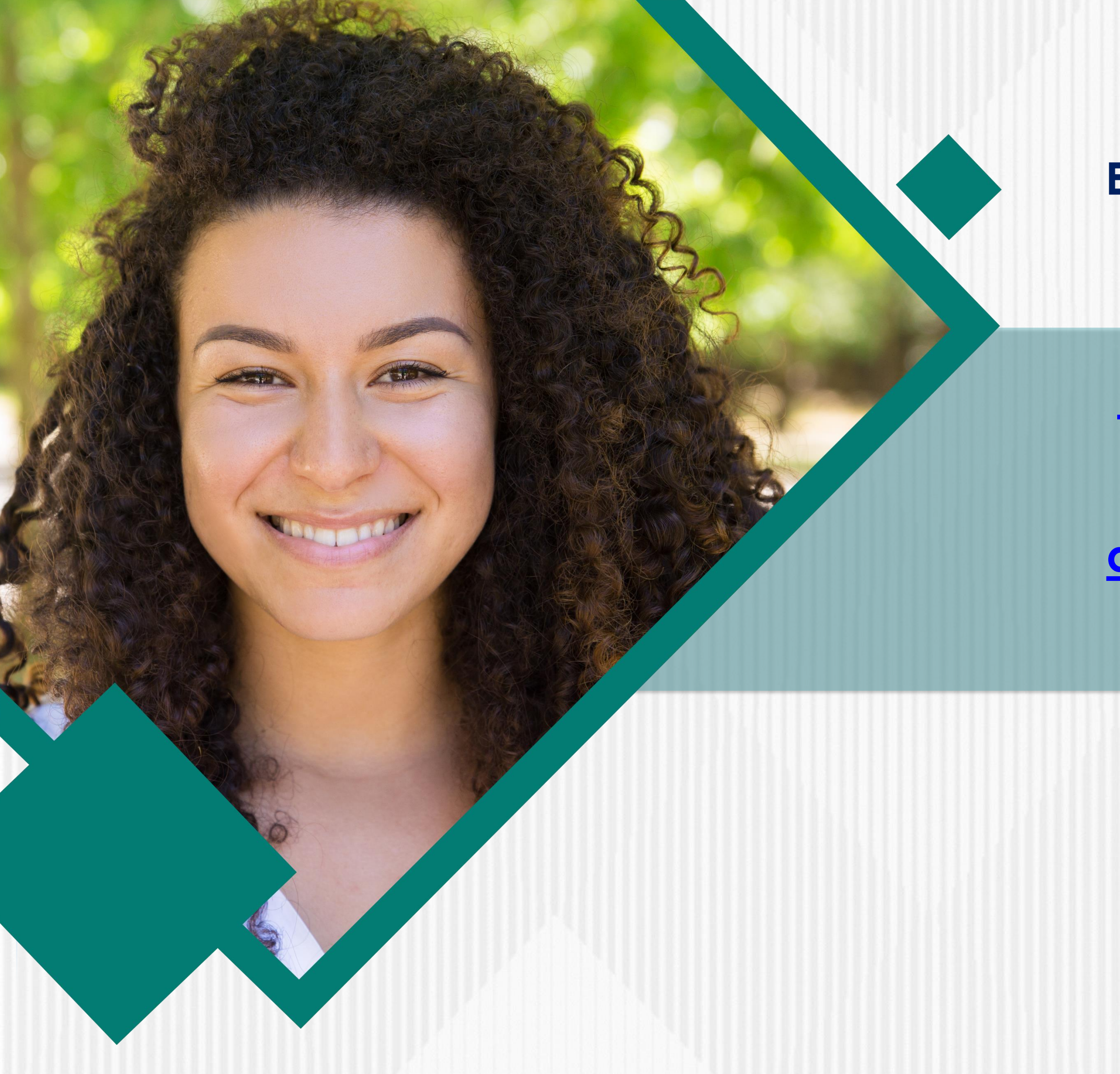

### **En el siguiente enlace, encontraras lo relacionado a la convocatoria**:

**https://portal.icetex.gov.co/Portal/Home/HomeEstudi ante/fondos-en-administracion-Listado/formacionavanzada-2021-2-especializacion-y-maestrias-para[docentes-y-directivos-docentes-de-establecimientos](https://portal.icetex.gov.co/Portal/Home/HomeEstudiante/fondos-en-administracion-Listado/formacion-avanzada-2021-2-especializacion-y-maestrias-para-docentes-y-directivos-docentes-de-establecimientos-educativos-oficiales)educativos-oficiales**

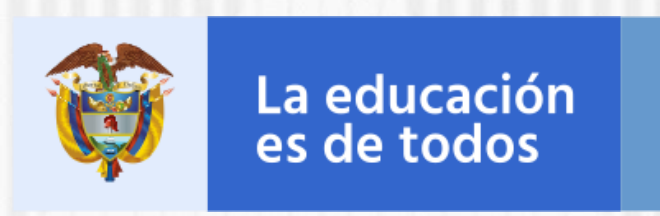

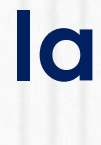

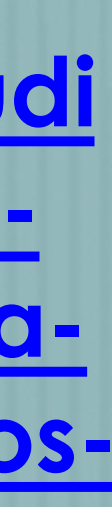

Mineducación

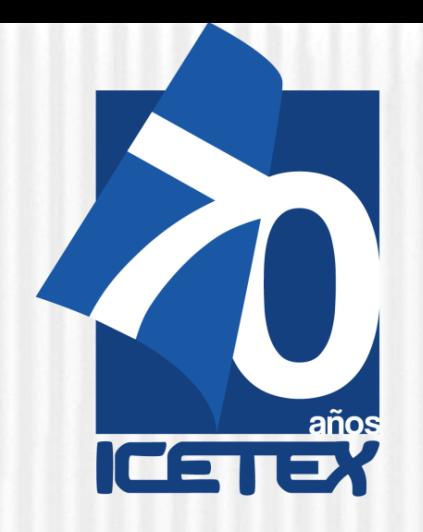

**Formación En Programas De Pregrado Y Posgrado Para Educadores Del Sector Oficial**

## **OBJETIVO DE LA CONVOCATORIA**

Otorgar créditos educativos 100% condonables para financiar los costos de matrícula de programas de especialización y maestría, de acuerdo con los términos establecidos en la presente convocatoria del FONDO FORMACIÓN EN PROGRAMAS DE POSGRADO PARA EDUCADORES DEL SECTOR OFICIAL, MEDIANTE EL OTORGAMIENTO DE CRÉDITOS EDUCATIVOS CONDONABLES" CONTRATO INTERADMINISTRATIVO N° 261 de 2019 (MEN)

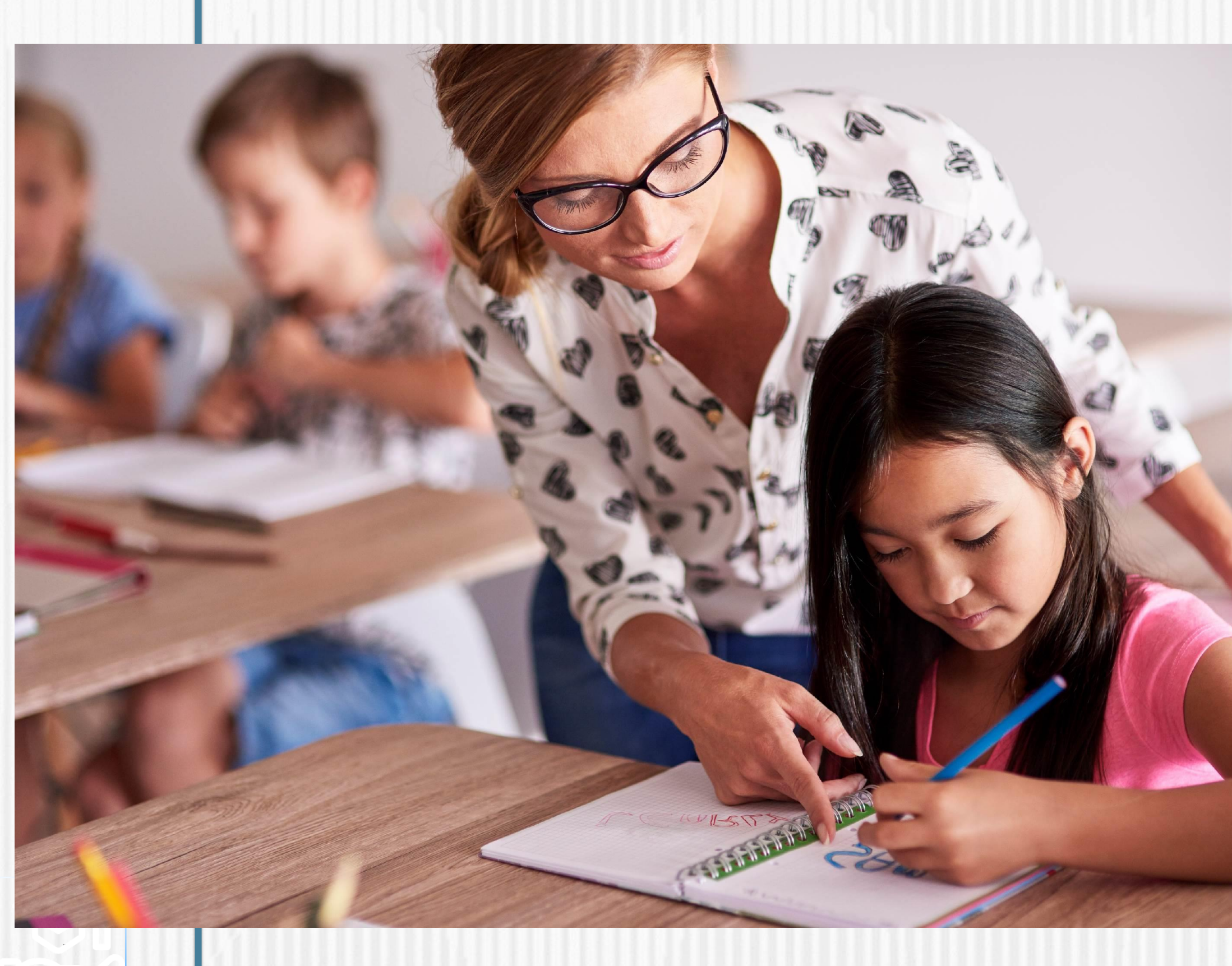

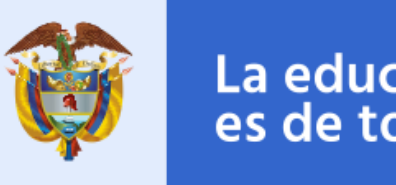

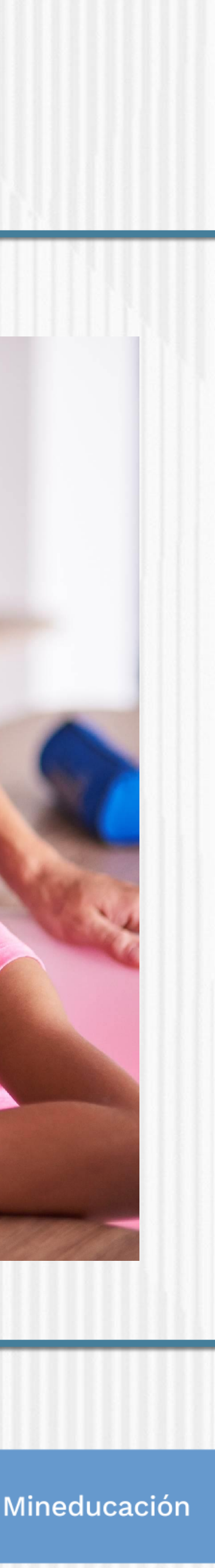

**Leer detenidamente**  este documento y el Reglamento **Operativo** 

**Consultar el Anexo 1** de la presente convocatoria donde puede revisar el detalle de la oferta de especialización y maestrías.

**Contactar** a la Institución de Educación Superior - **IES- que ofrece la licenciatura de su interés** para conocer las características (requisitos, costos y plazos) **Consultar el Anexo 2**  de la convocatoria donde podrá encontrar el Formato de compromiso el cual deberá diligenciar, firmar y cargar en el formulario **Revisar que la sede**  (municipio o ciudad donde se oferta la licenciatura), horarios y metodología (presencial, distancia o virtual) le permita cumplir con las obligaciones académicas **1 2 3 4 5** El **beneficiario** del Fondo **asume sus gastos de desplazamiento**  hacia el lugar donde la IES presta el servicio educativo **Programar las actividades** que requiere para cumplir con todos los requisitos de la Convocatoria de acuerdo con el calendario y etapas **Tramitar con suficiente tiempo los documentos** que se requieren para la inscripción y la legalización del crédito No olvide **diligenciar toda la información**, ni cargar todos los documentos que se solicitan durante el proceso de inscripción **11 10 9 8 7 6**

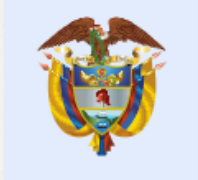

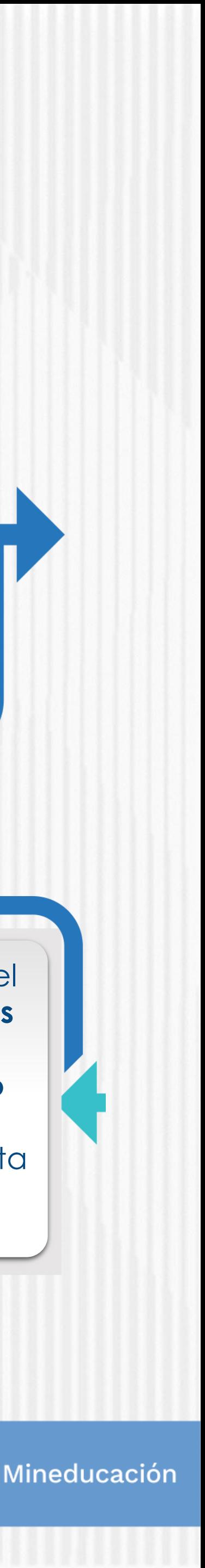

**Resolver sus dudas utilizando los canales de información y asesoría que dispone la Convocatoria: [formacionavanzada](mailto:formacionavanzada@icetex.gov.co) @icetex.gov.co**

**Estar atento a la publicación del resultado** de su solicitud de crédito, si es aprobada debe tramitar la legalización del crédito educativo de inmediato

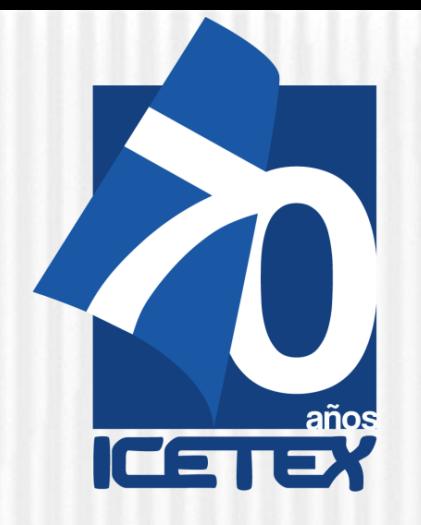

### **REQUISITOS MÍNIMOS PARA ASPIRANTES**

Los **educadores del Distrito de Cartagena de Indias que aspiran a ser benef**iciarios de un crédito educativo condonable del Fondo 261 DE 2019 **deben cumplir con los siguientes requisitos**:

- 1. Ser docente o directivo docente en servicio con nombramiento en propiedad.
- 2.Cumplir con los requisitos de participación de la presente convocatoria.
- 3.Contar con la aprobación del estudio crediticio. Para ello, el educador, diligencia el formulario de deudor solidario y realiza el pago ante la central de riesgo CIFIN. **Para este Fondo el educador puede ser su propio deudor solidario.**
- 4.Inscribirse a través de la página web del ICETEX dentro de los plazos, términos y condiciones.
- **5.Contar con la admisión en la universidad, al programa de formación** según los requisitos establecidos en la convocatoria y de acuerdo con las condiciones y plazos que las Instituciones de Educación Superior (IES) participantes dispongan para tal efecto.
- 6.Contar con la adjudicación del crédito educativo aprobada por la Junta Administradora del Fondo.
- 7. Tramitar ante el ICETEX la legalización y obtener un concepto jurídico viable para el crédito educativo adjudicado. Para la realización de estos trámites, el aspirante debe contar con la admisión al programa académico.

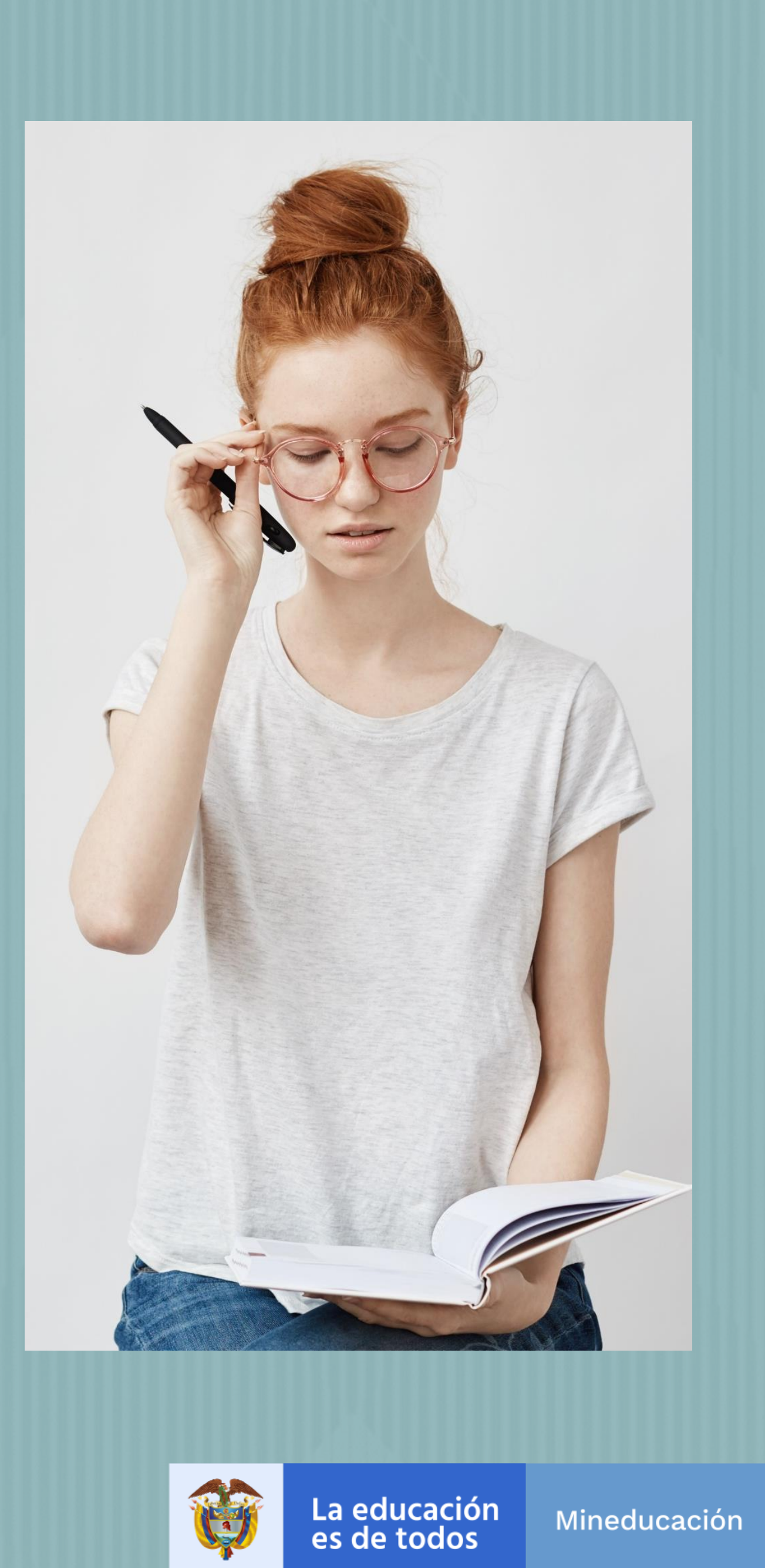

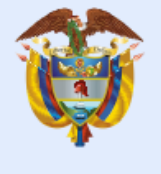

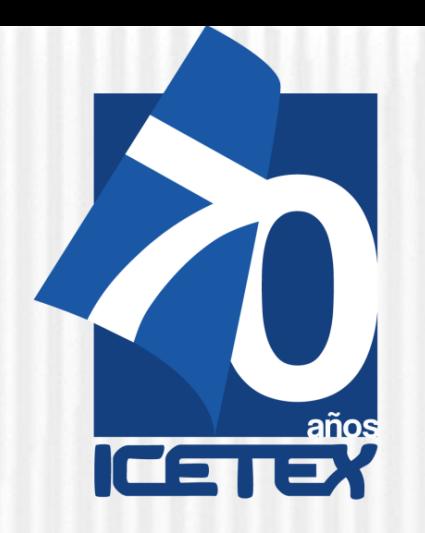

### **ANTES DE EMPEZAR**

**NOTA:** Se precisa que la postulación a la convocatoria es válida siempre y cuando el resultado del estudio crediticio – CIFIN **sea aprobado y se cumplan los demás requisitos establecidos en esta.**

Una vez cuente con el resultado del estudio crediticio CIFIN y este sea APROBADO, **puede continuar con el proceso de inscripción a la convocatoria en el FORMULARIO DE INSCRIPCIÓN habilitado para tal fin:**

✓**Debe diligenciar el Formulario de Inscripción dispuesto en el siguiente enlace: <https://solicitudes.icetex.gov.co/solicitudes/login.sm>**

N

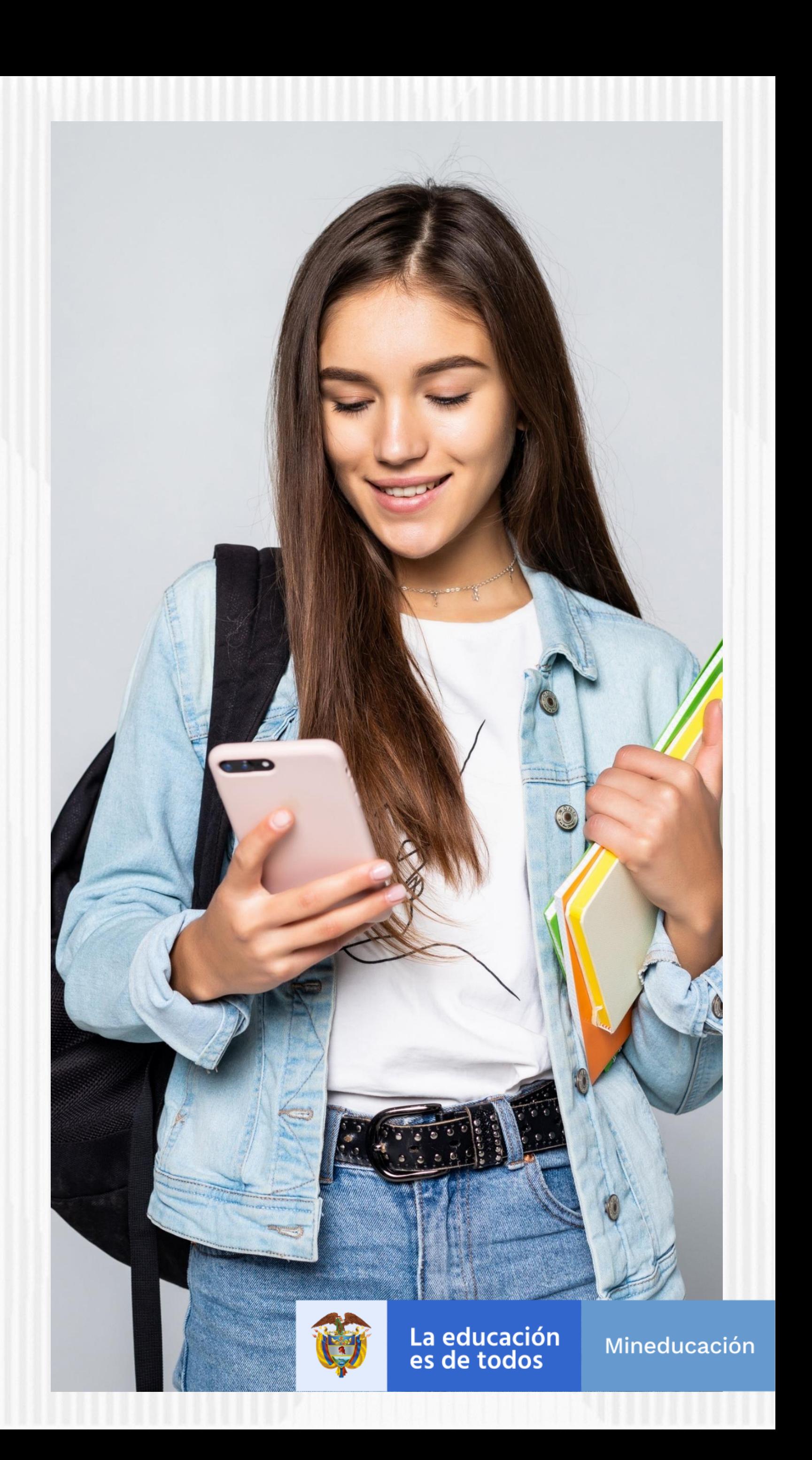

#### Registrar correo electrónico para activar la cuenta, escriba una contraseña y posteriormente confirme la contraseña

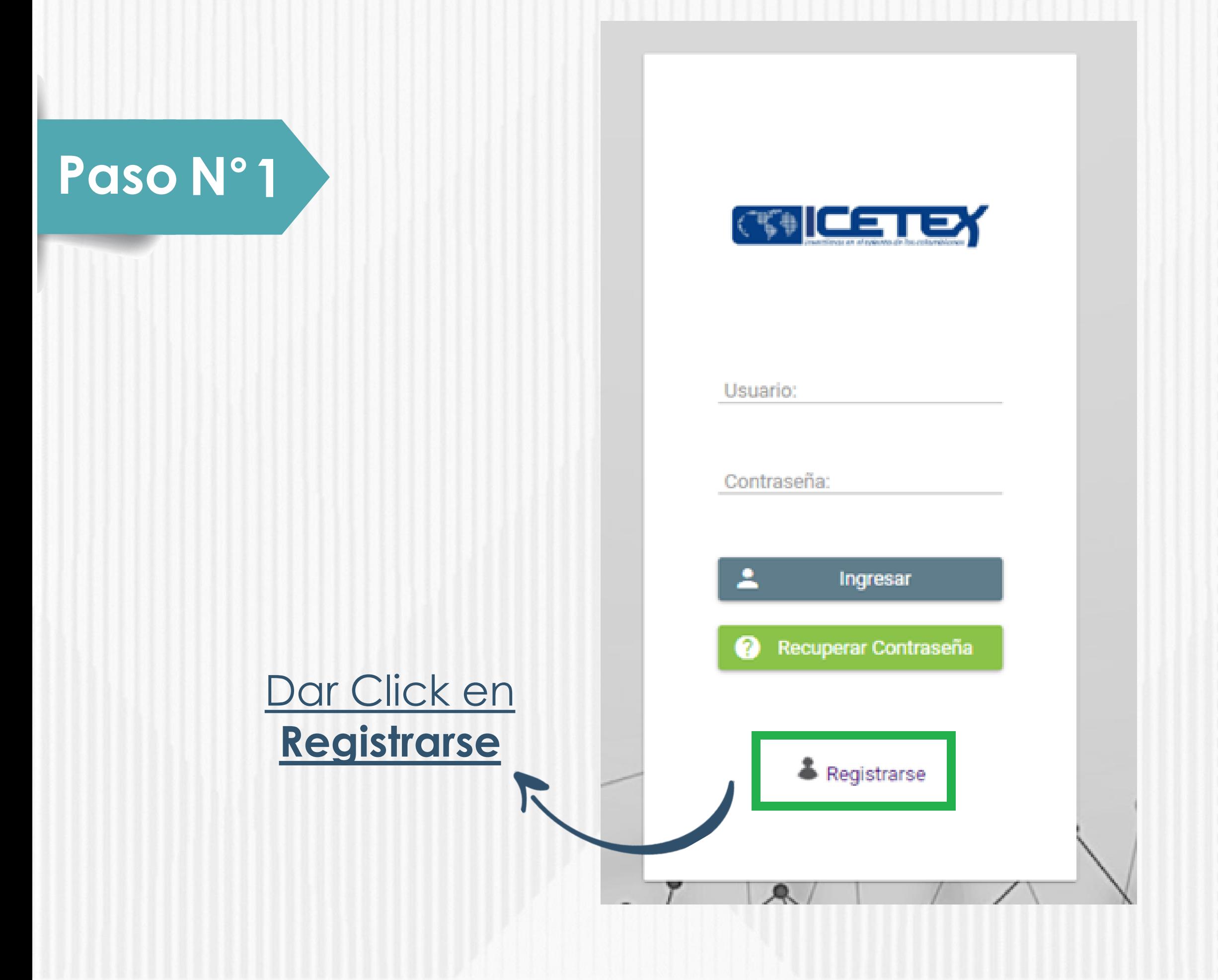

#### **Finalmente acepte los términos y de click en REGISTRARSE**

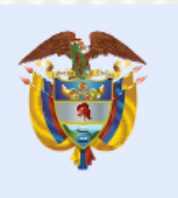

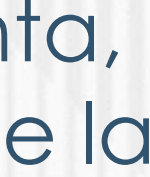

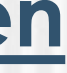

Mineducación

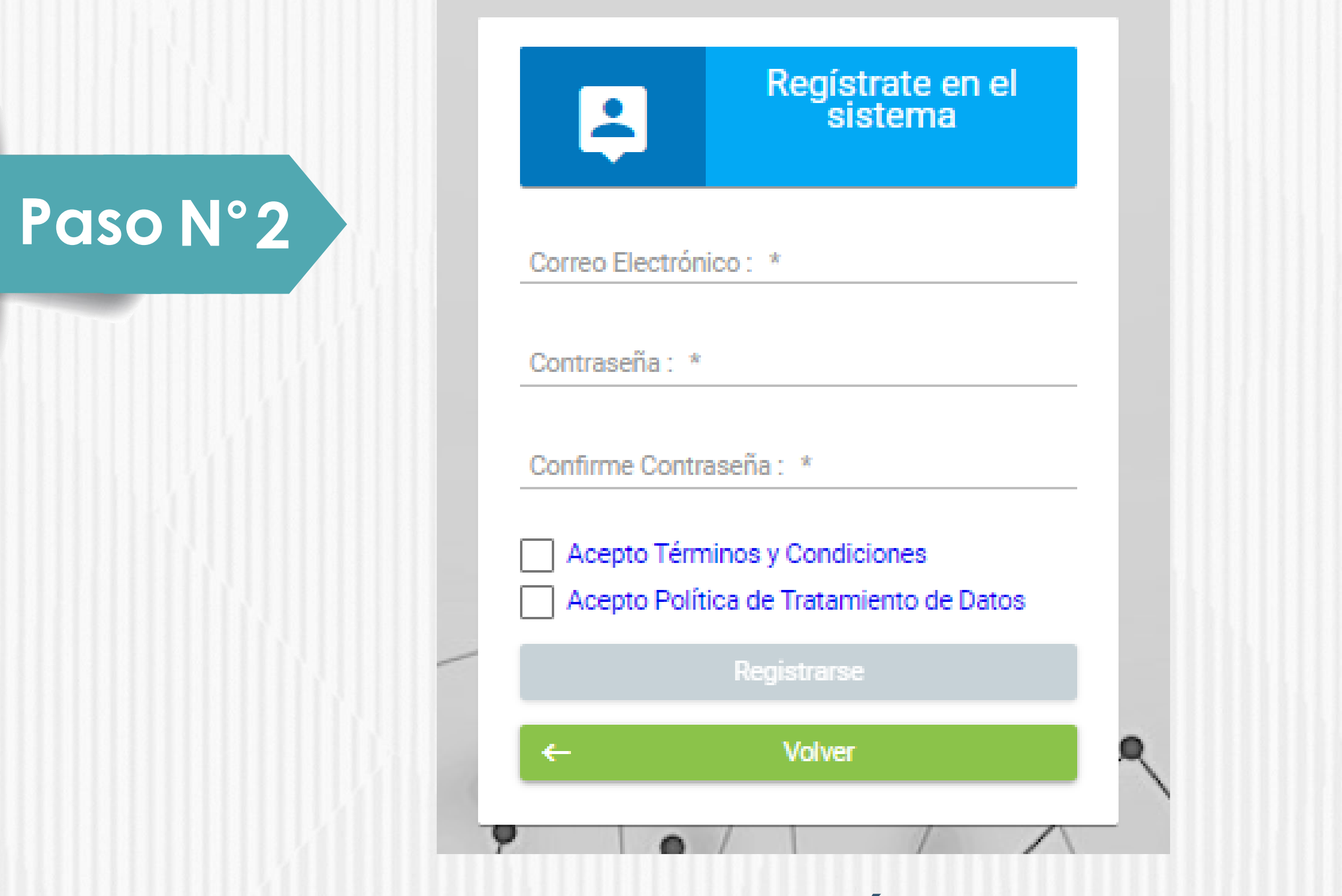

#### ✓ **Debe diligenciar el Formulario de Inscripción dispuesto en el siguiente enlace:**

<https://solicitudes.icetex.gov.co/solicitudes/login.sm>

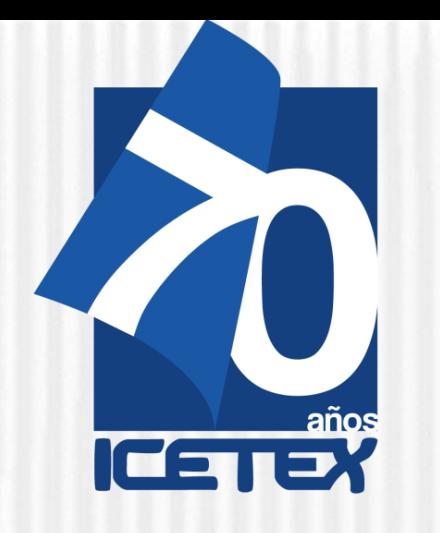

**Revisar el correo electrónico** registrado en el paso anterior en **bandeja de entrada, correo no deseado o SPAM**; recibirá un correo electrónico con destinatario NOREPLY de ICETEX

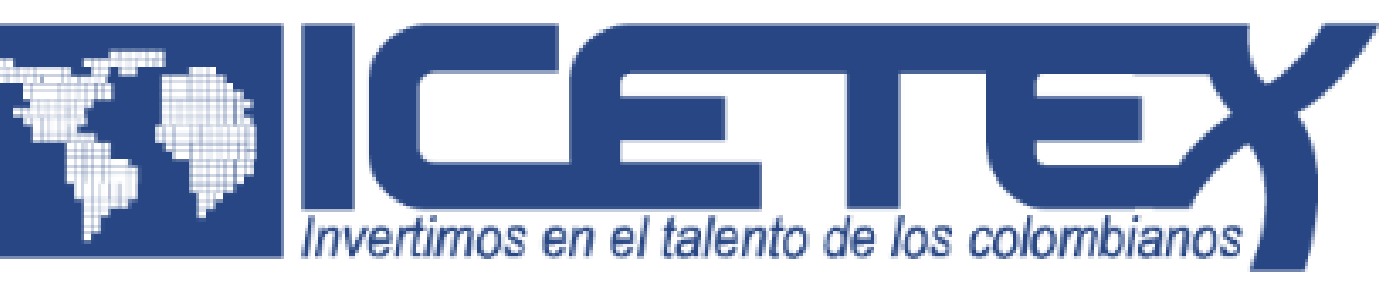

#### **Bienvenido**

Gracias por registrarse al sistema de ICETEX. Para empezar a utilizar su cuenta solo necesita confirmar su dirección de correo electrónico:

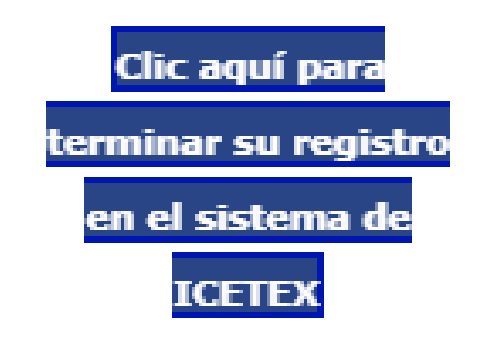

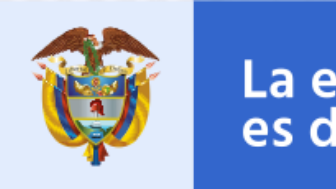

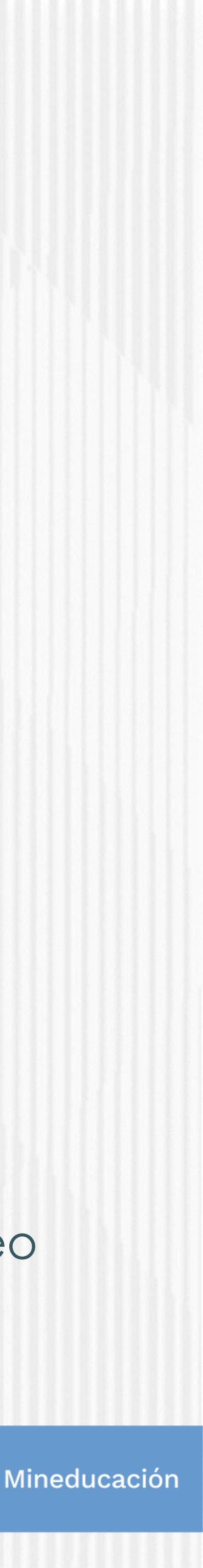

### **Paso N°3**

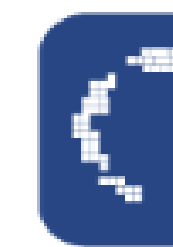

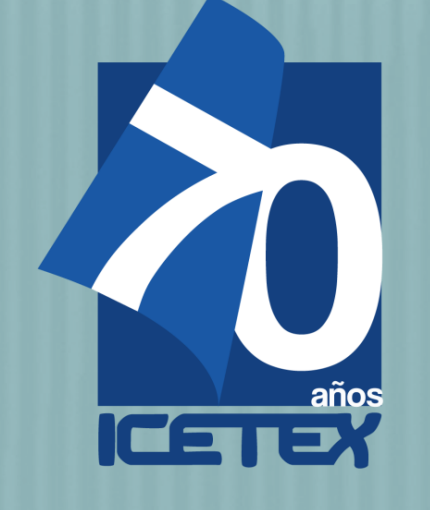

Dar Click en VOLVER para registrar los datos de acceso

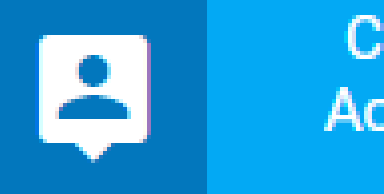

Cuenta Activada

Cuenta habilitada. Puede loguearse a nuestra aplicación

Volver

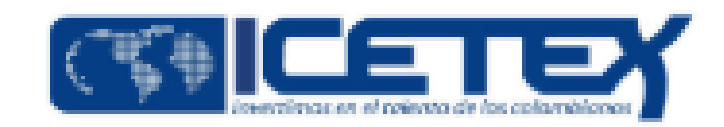

Ingrese el usuario (correo electrónico) y contraseña registrada en el paso 5 posteriormente de click en **INGRESAR**

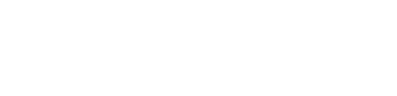

Contraseña:

Usuario:

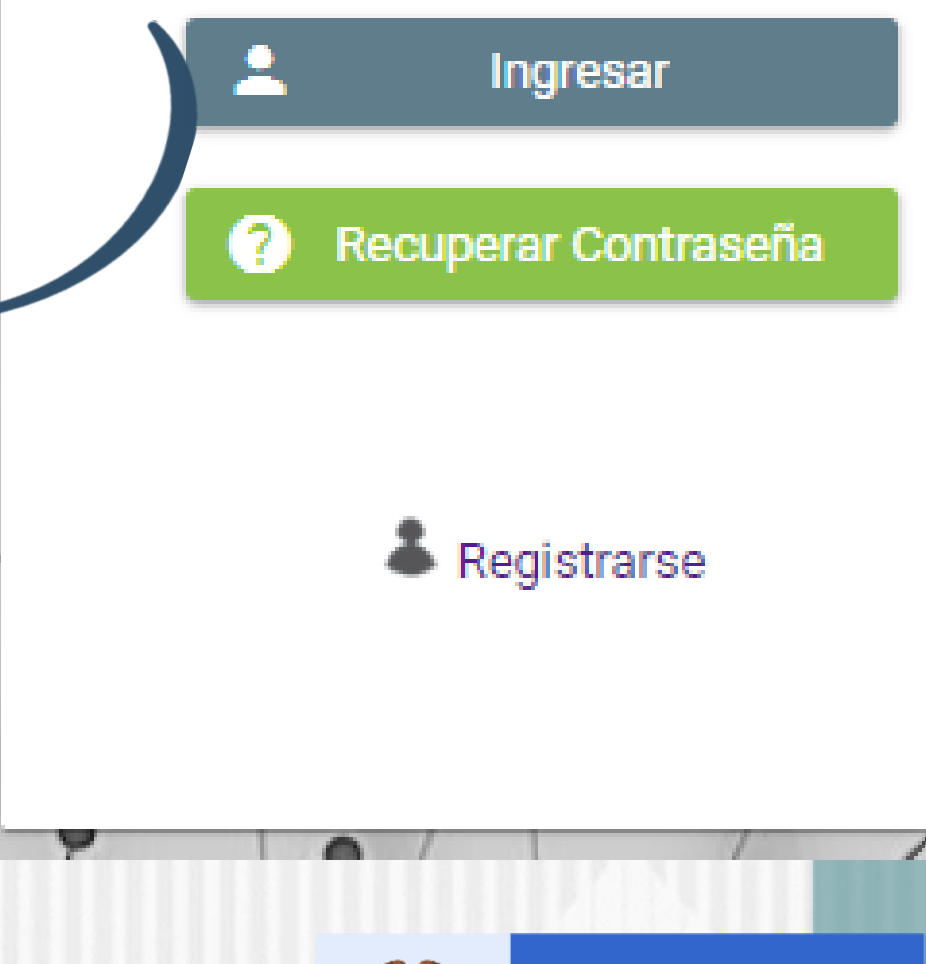

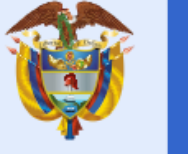

La educación<br>es de todos

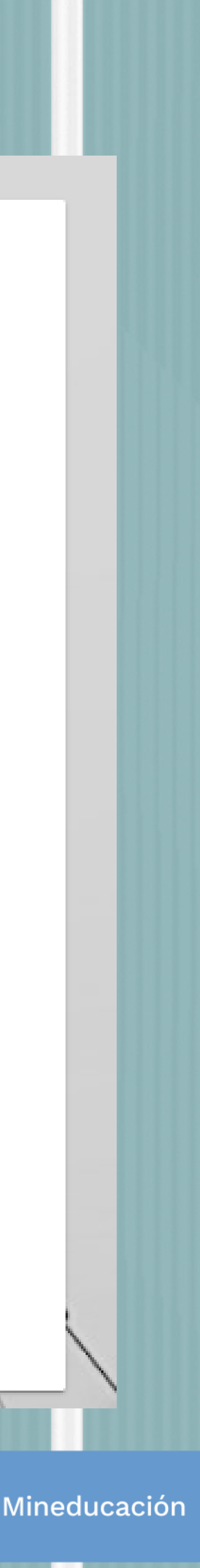

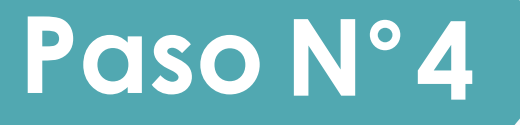

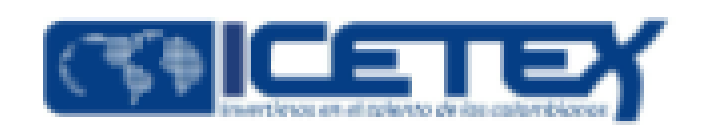

### **Paso N°5**

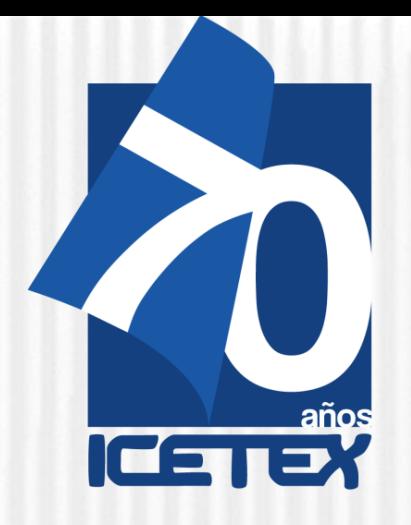

Una vez acceda con el Usuario y contraseña, recuerde seleccionar el formulario correspondiente a la CONVOCATORIA: **OLGA DEL CARMEN VILLEGAS ROBLES FORMACION AVANZADA 2021 2 ESPECIALIZACION Y MAESTRIA PARA DOCENTES Y DIRECTIVOS DOCENTES DE ESTABLECIMIENTOS EDUCATIVOS OFICIALES 2021 2 0.** 

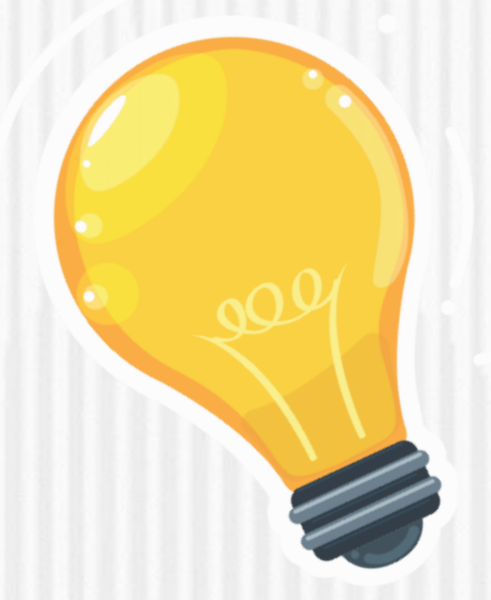

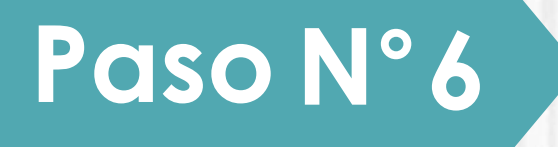

**Luego de seleccionar el formulario, se abrirá una ventana en donde se encuentra cada una de las categorías a las que debe ingresar y diligenciarlas una a una.**

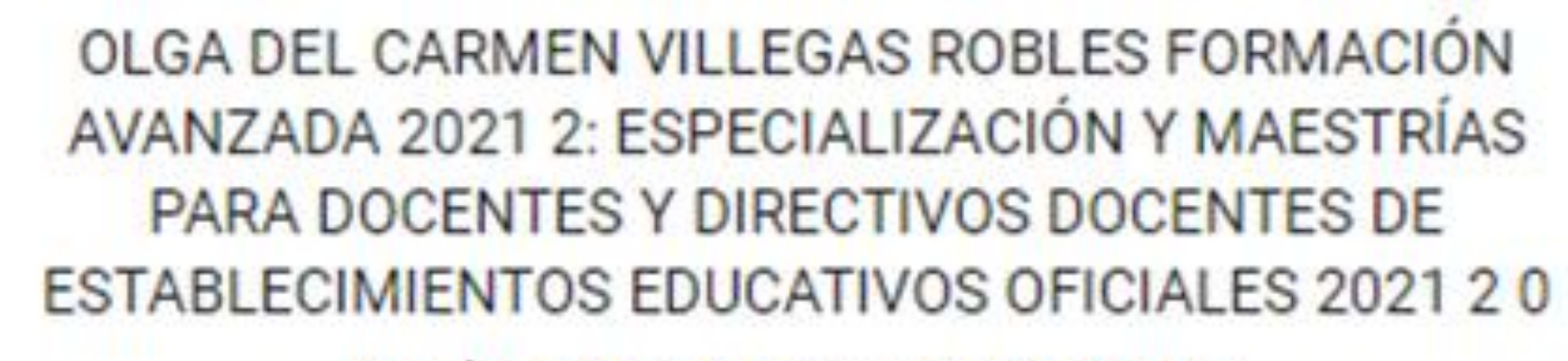

Fecha 2021-06-16 a 2021-07-16

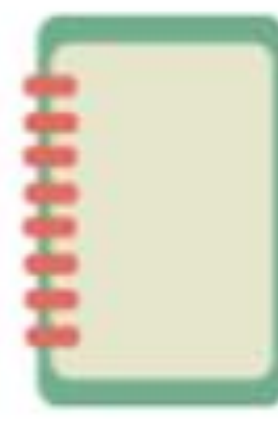

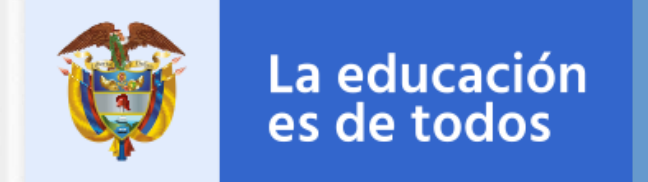

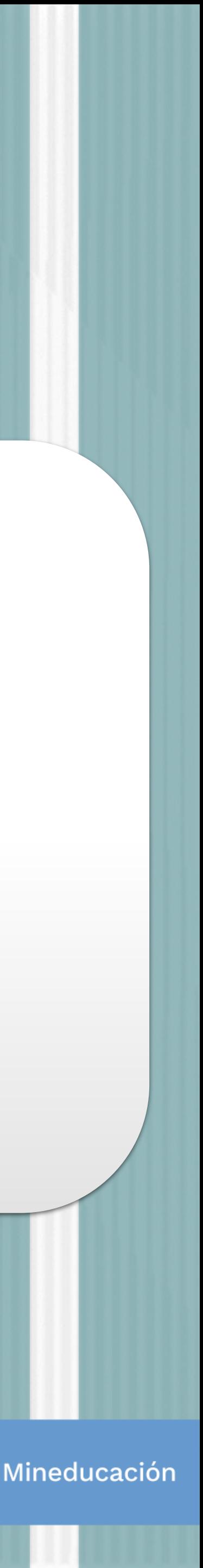

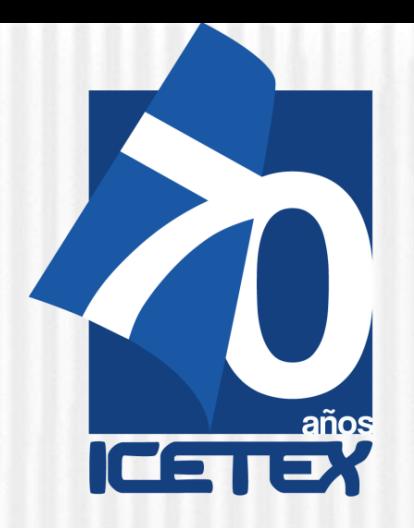

1.Autorización para el tratamiento de datos 2.Datos del solicitante 3.Referencias personales y familiares 4.Datos de Solicitud (Datos del Programa académicos a cursar) 5.Datos Laborales y Financieros 6.Carga de Documentos 7.Datos Deudor Solidario 8.SARLAFT

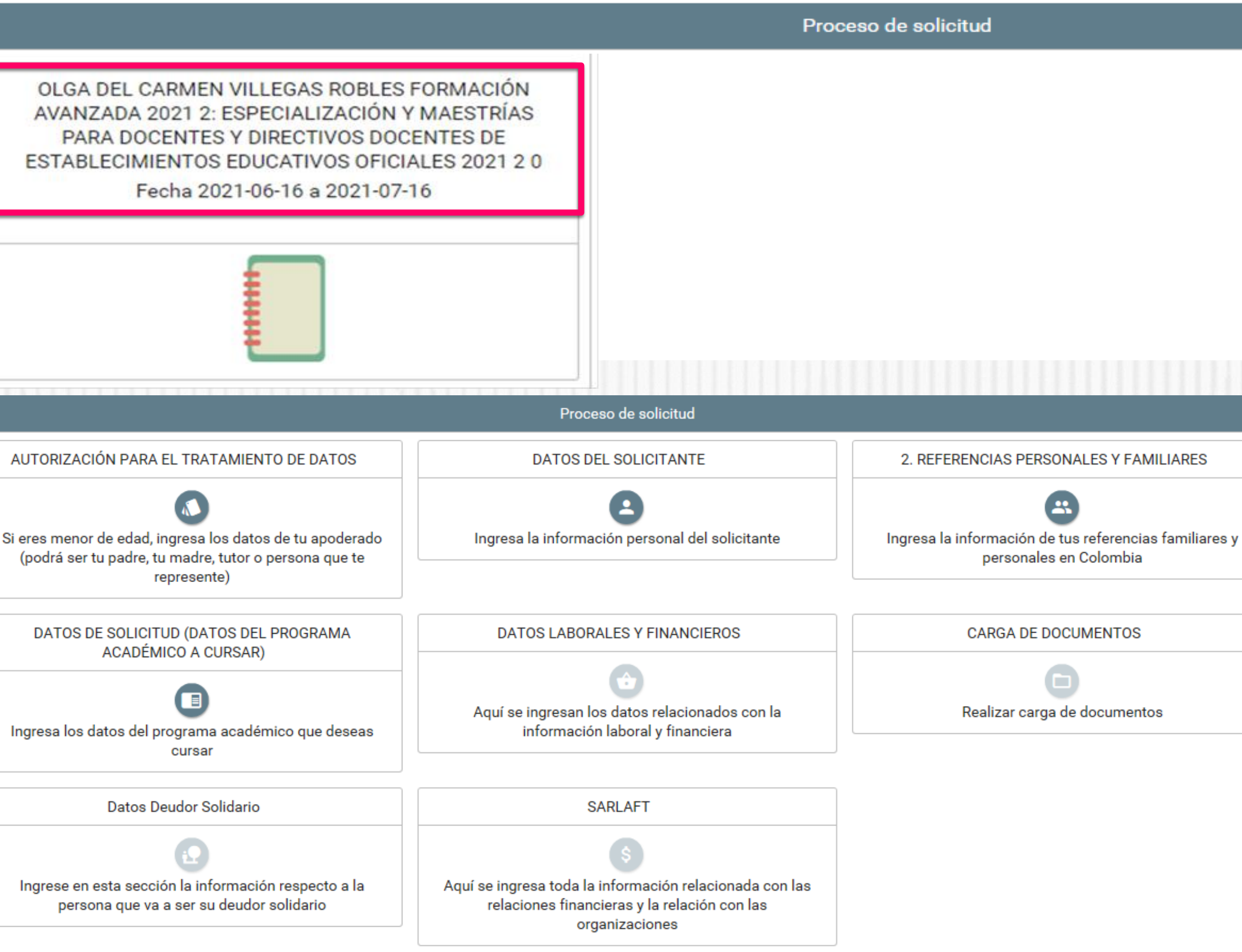

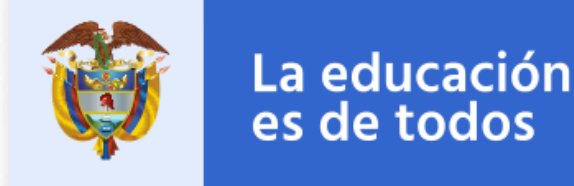

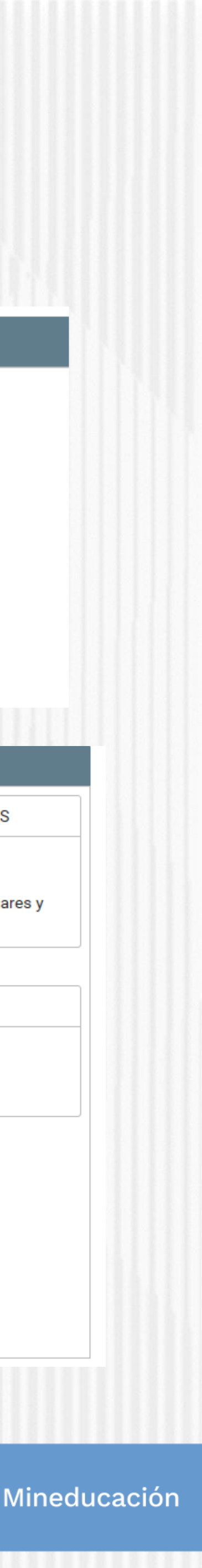

Asegúrese de que se encuentre en la Convocatoria **Olga Del Carmen Villegas Robles Formación Avanzada 2021 2 Especialización Y Maestría Para Docentes Y Directivos Docentes De Establecimientos Educativos Oficiales 2021 2 0** y diligencie todos los módulos establecidos en el formulario

### **Paso N°7**

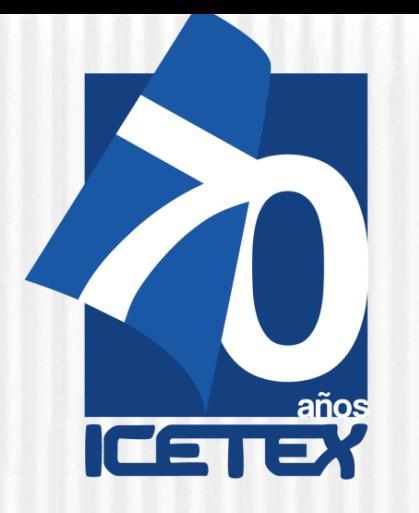

Al ingresar al Módulo **AUTORIZACIÓN DE TRATAMIENTO**  DE DATOS, si eres menor de edad seleccione la opción **Soy menor de edad** y tengo acompañamiento de un APODERADO; lo anterior dado que en calidad de apoderado (padre, madre o tutor) del estudiante, debe autorizar el tratamiento de los datos del menor ya que esta autorización faculta al ICETEX, a recolectar, transferir, almacenar, usar, circular, suprimir, compartir, actualizar y transmitir, de acuerdo con el procedimiento para el tratamiento de los datos personales. De lo contrario si eres Mayor de edad, seleccionar **SOY MAYOR DE EDAD.**

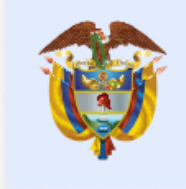

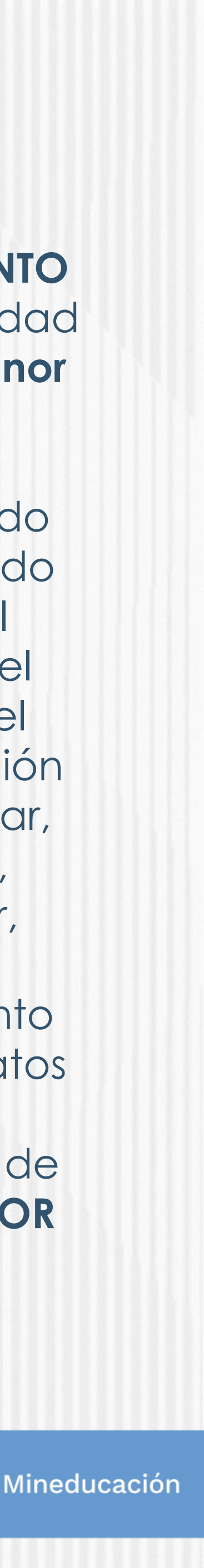

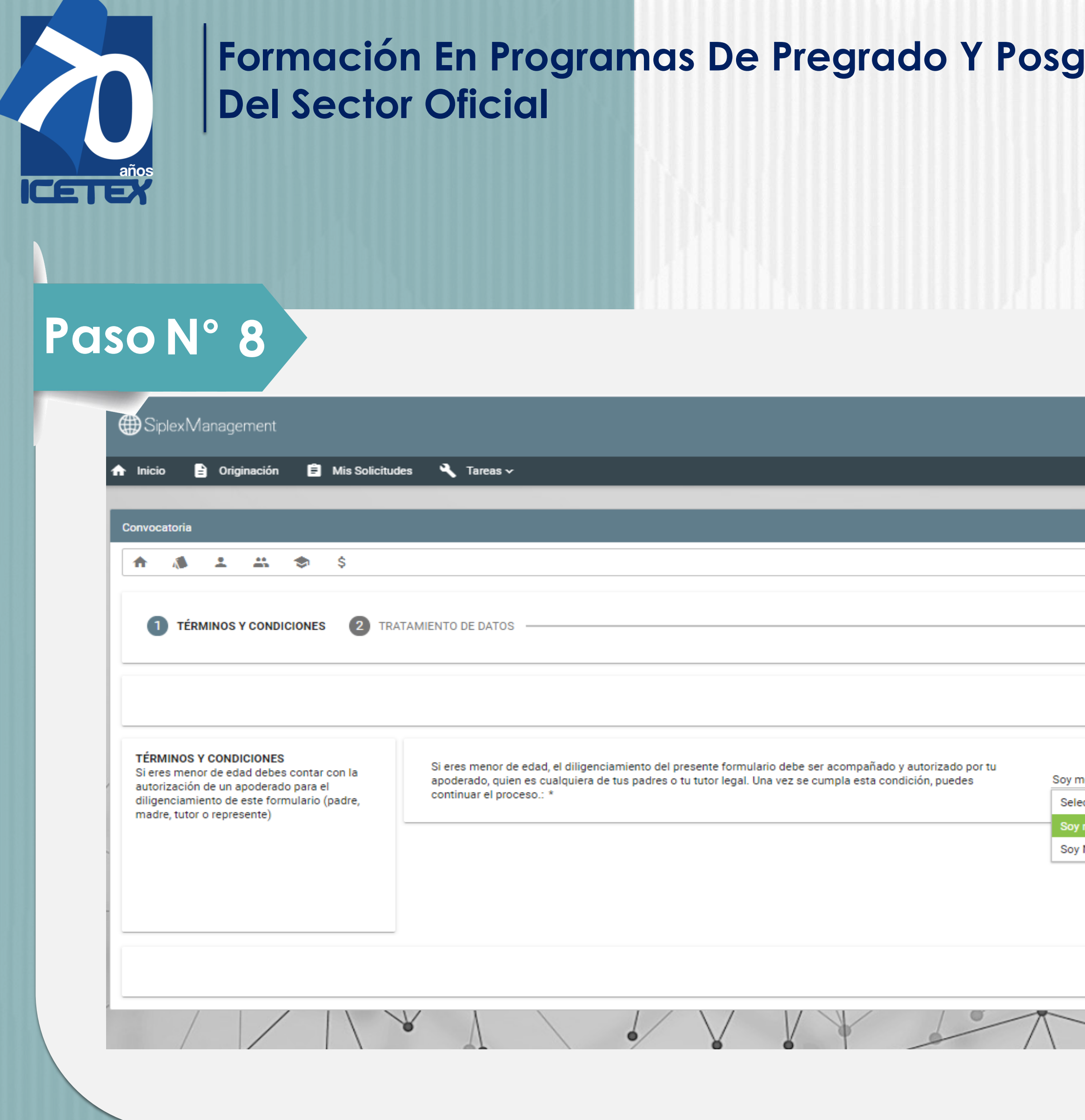

#### **Francia Proprint Educadores**

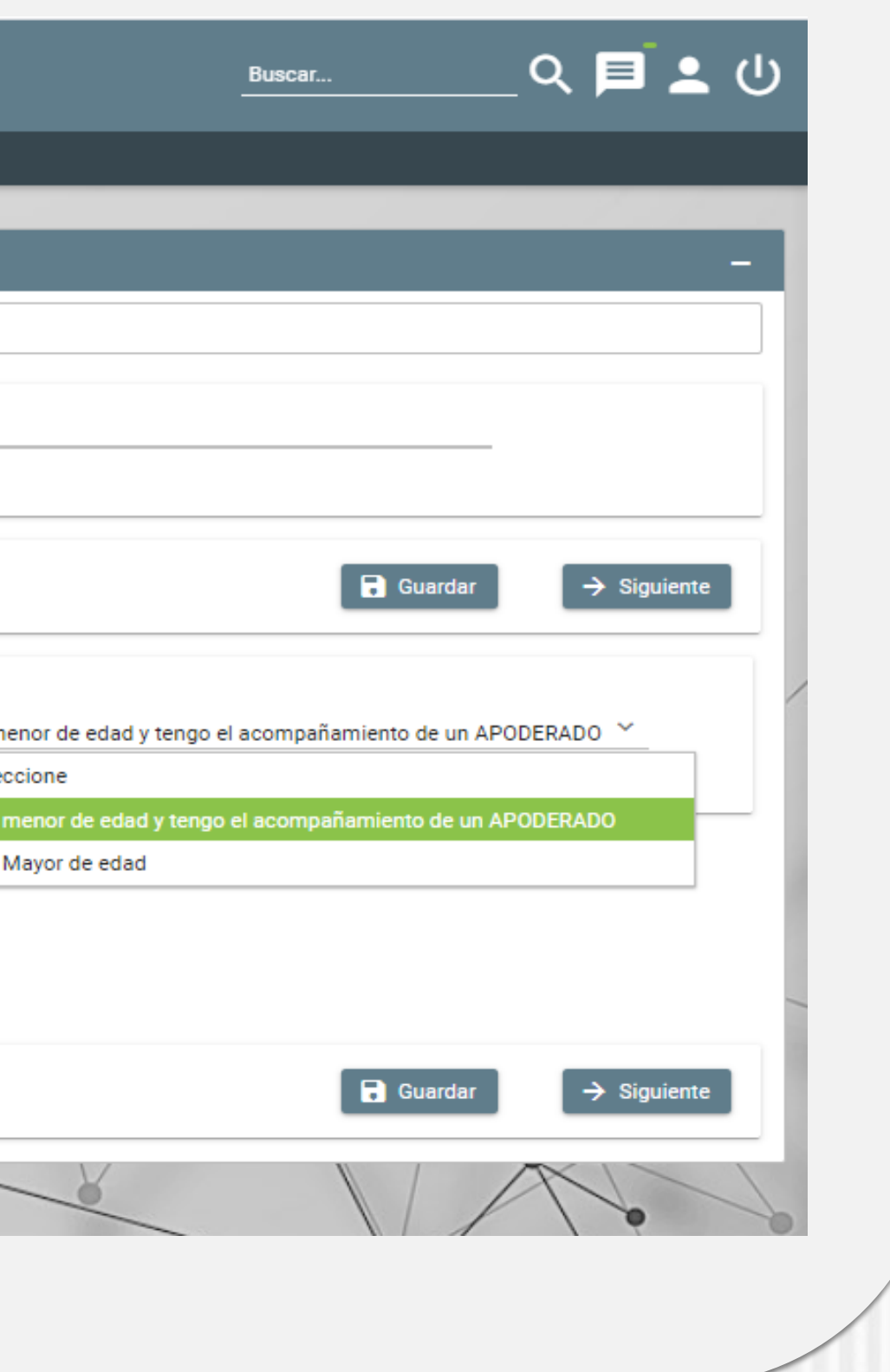

✓ En el campo nombrado **DATOS DE SOLICITUD (DATOS DEL PROGRAMA ACADÉMICO A CURSAR)** podrás seleccionar el departamento, ciudad, Institución de Educación Superior y Programa que deseas cursar. Antes de llegar a este campo, debes completar los anteriores: **Paso N° 9**

> Datos de Programa Académico Te invitamos a registrar correctamente los datos del programa académico que deseas cursar

Metodología: Área de conocimiento Nivel: Periodicidad Duración Programa:

Cargo Docente:: \*

Departamento de la Insti

Institución de Educación

Programa académico qu

Nivel Academico: \*

Metodologia : \*

Semestre al que ingresa

Duración del Programa

Número de giros que ne

ن Ya se encuentra cursan

Periodicidad del giro: \*

√ Al darle clic sobre el icono (→ (Departamento de la institución de Educación Superior IES) podrás seleccionar el departamento, ciudad, Institución y programa a cursar:

Recuerda: Al culminar el diligenciamiento de cad **campo, debes darle clic en GUARDAR y luego en FINALIZAR**

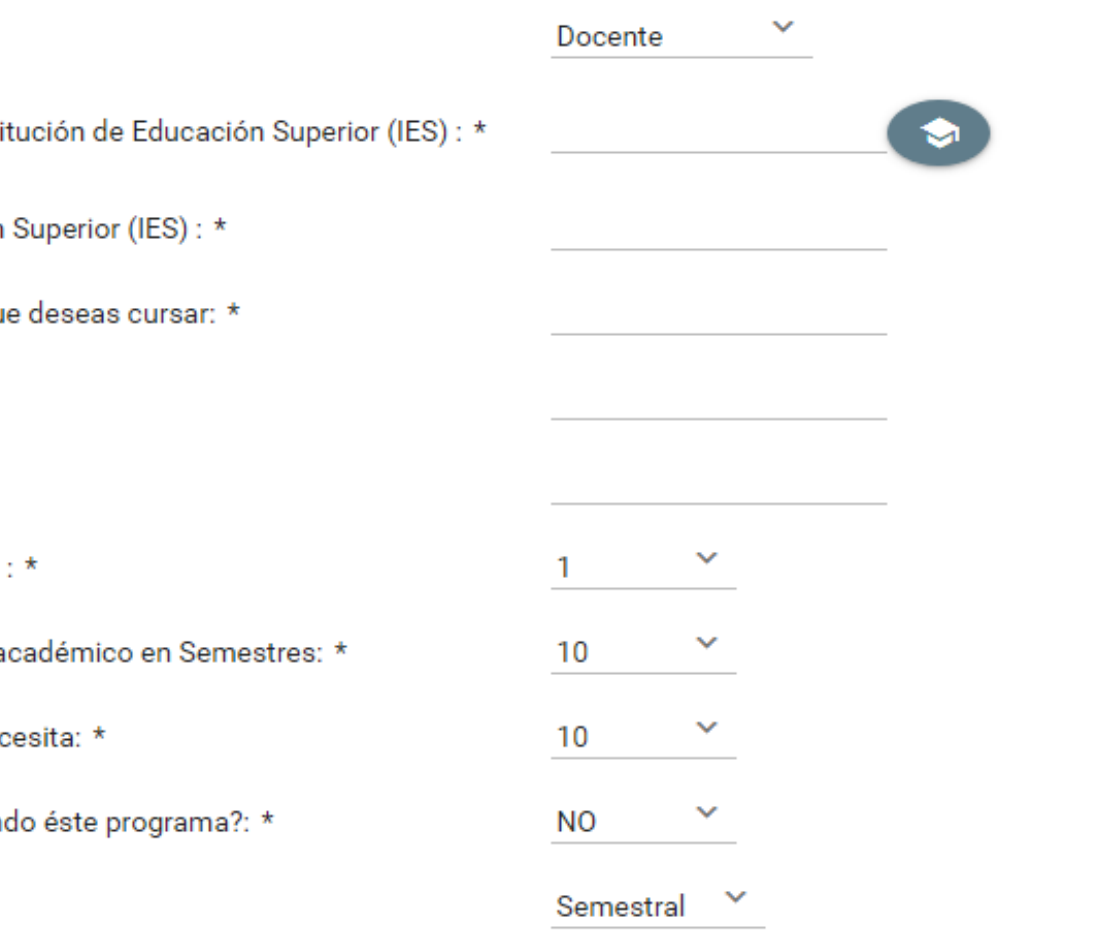

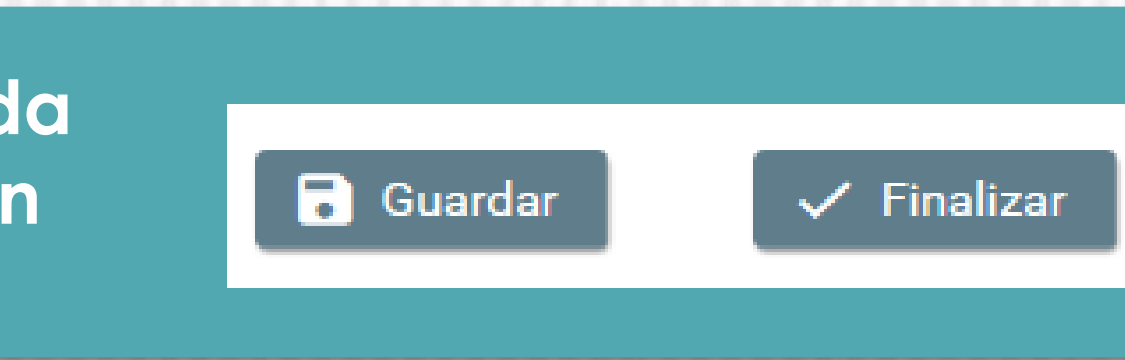

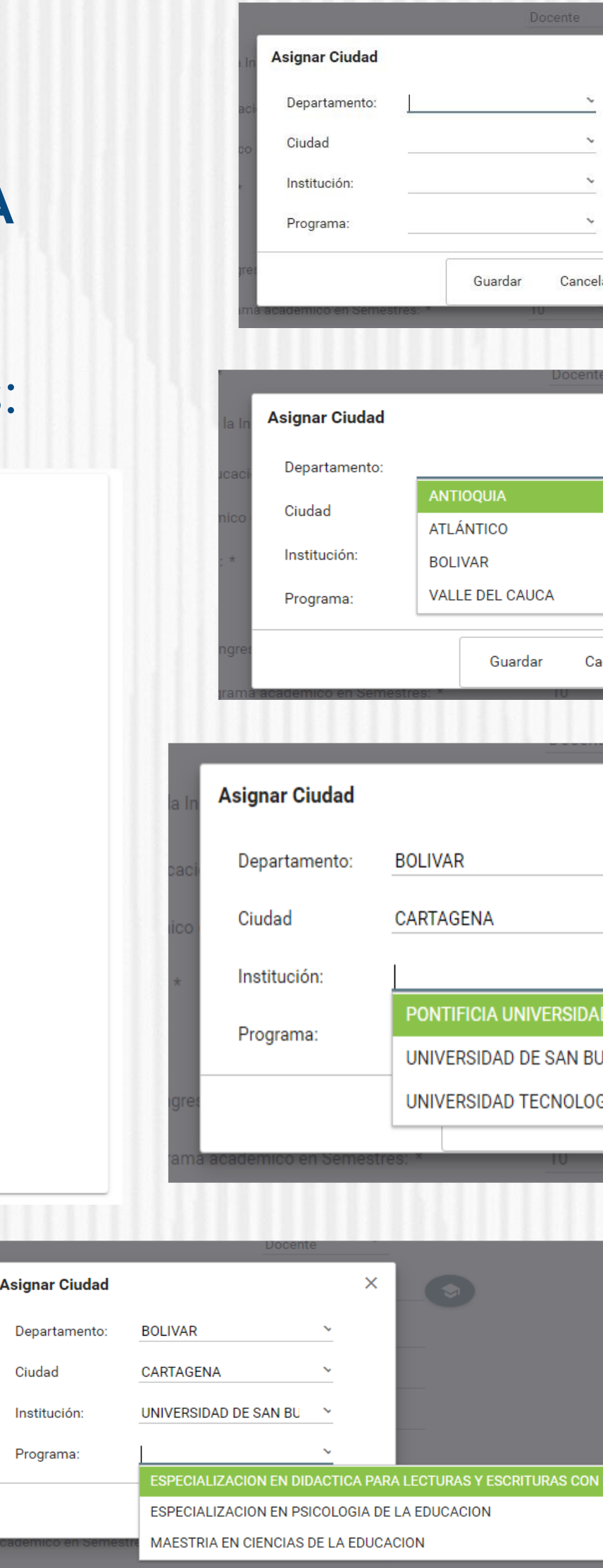

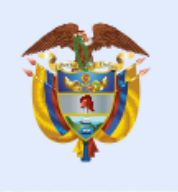

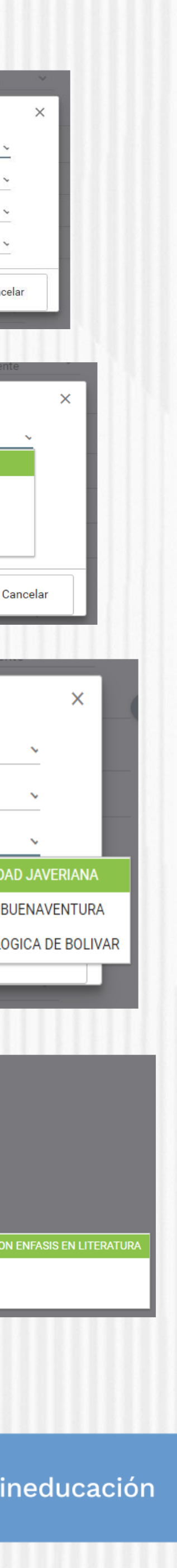

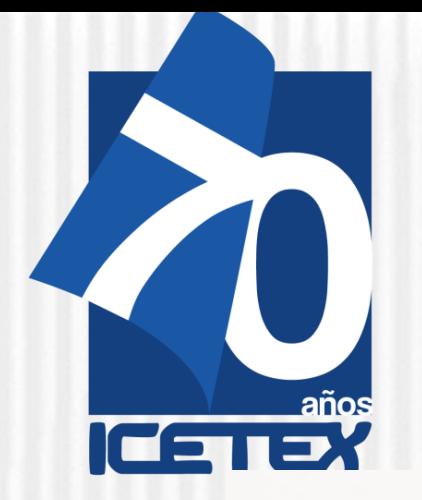

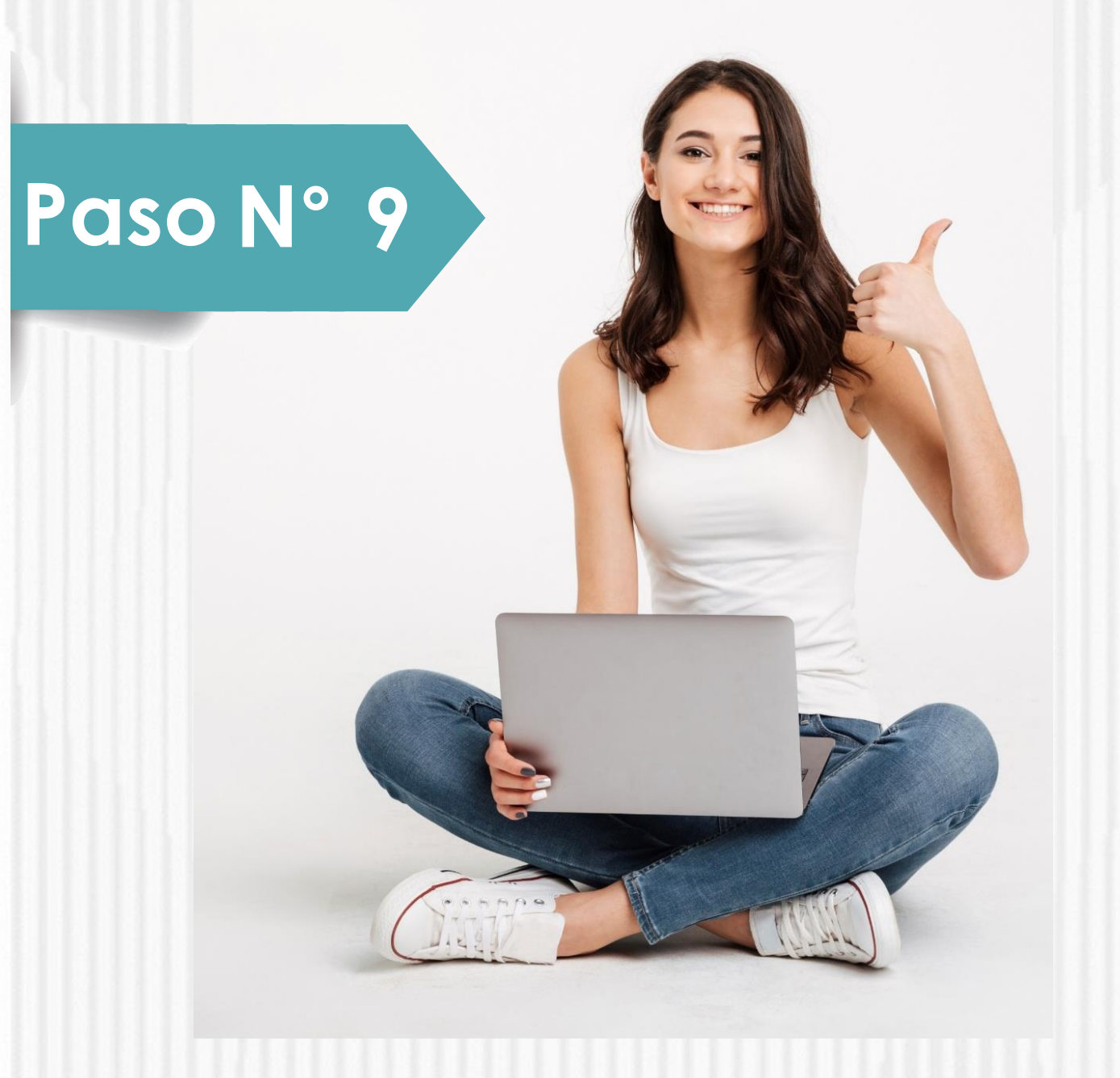

✓**En el campo nombrado CARGA DE DOCUMENTOS, deberás adjuntar la documentación requerida para completar el proceso de inscripción. Recuerda que esta documentación se encuentra detallada en el documento marco de la convocatoria.**

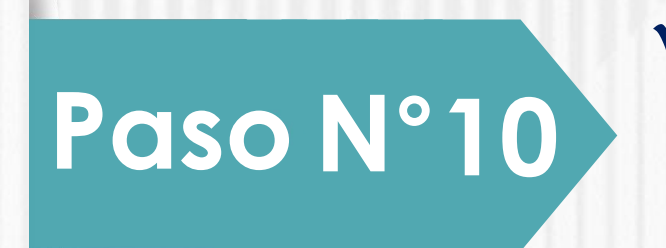

- a) Certificación expedida por la Secretaria de Educación calidad de docente en propiedad.
- b)Formato de compromiso (Anexo 2) diligenciado, firmado cargado en el formulario de inscripción de la Convocatoria.
- c)Para el caso de los aspirantes Etnoeducadores anexar certificación expedida por la SED en la que conste su calidad de Etnoeducador. (Es necesario crearlo)

d)Pantallazo de aprobación del estudio crediticio CIFIN

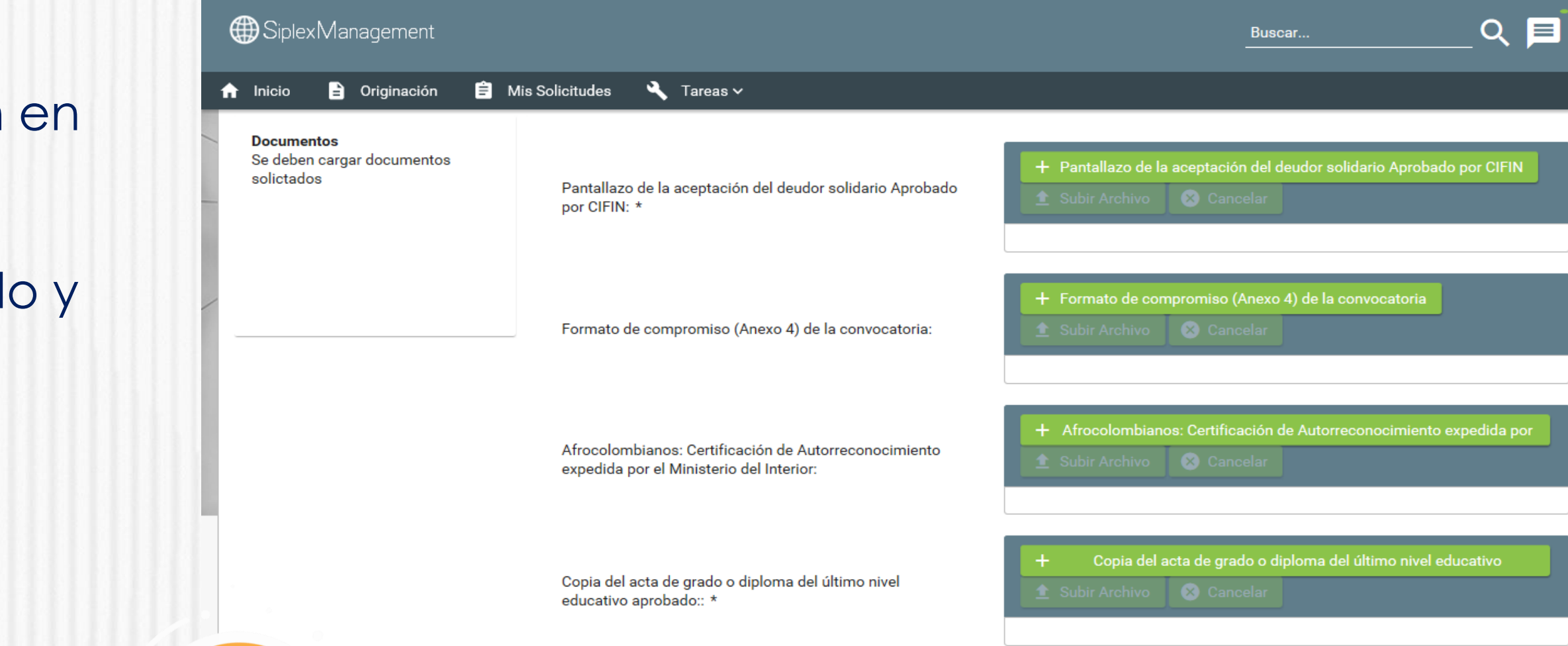

**Recuerde que una vez haya diligenciado el 100% del Formulario debe dar clic en el botón**

Completar Solicitud

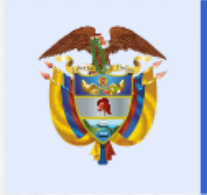

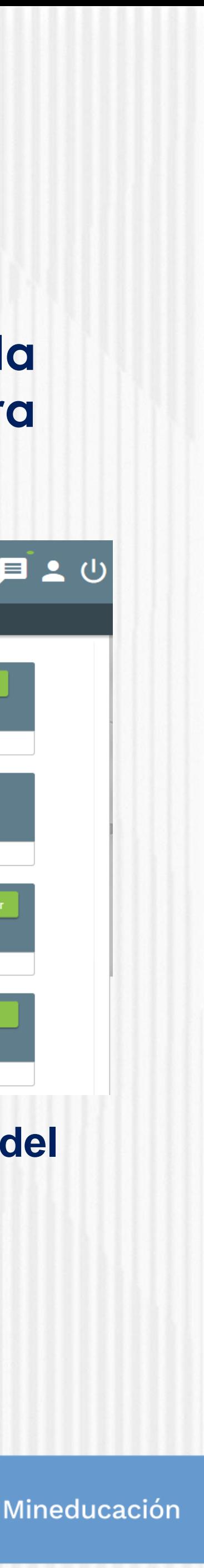

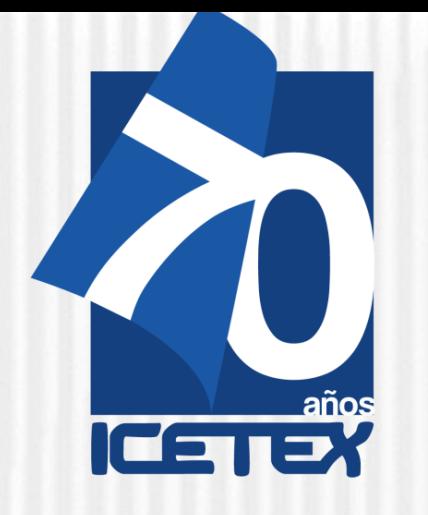

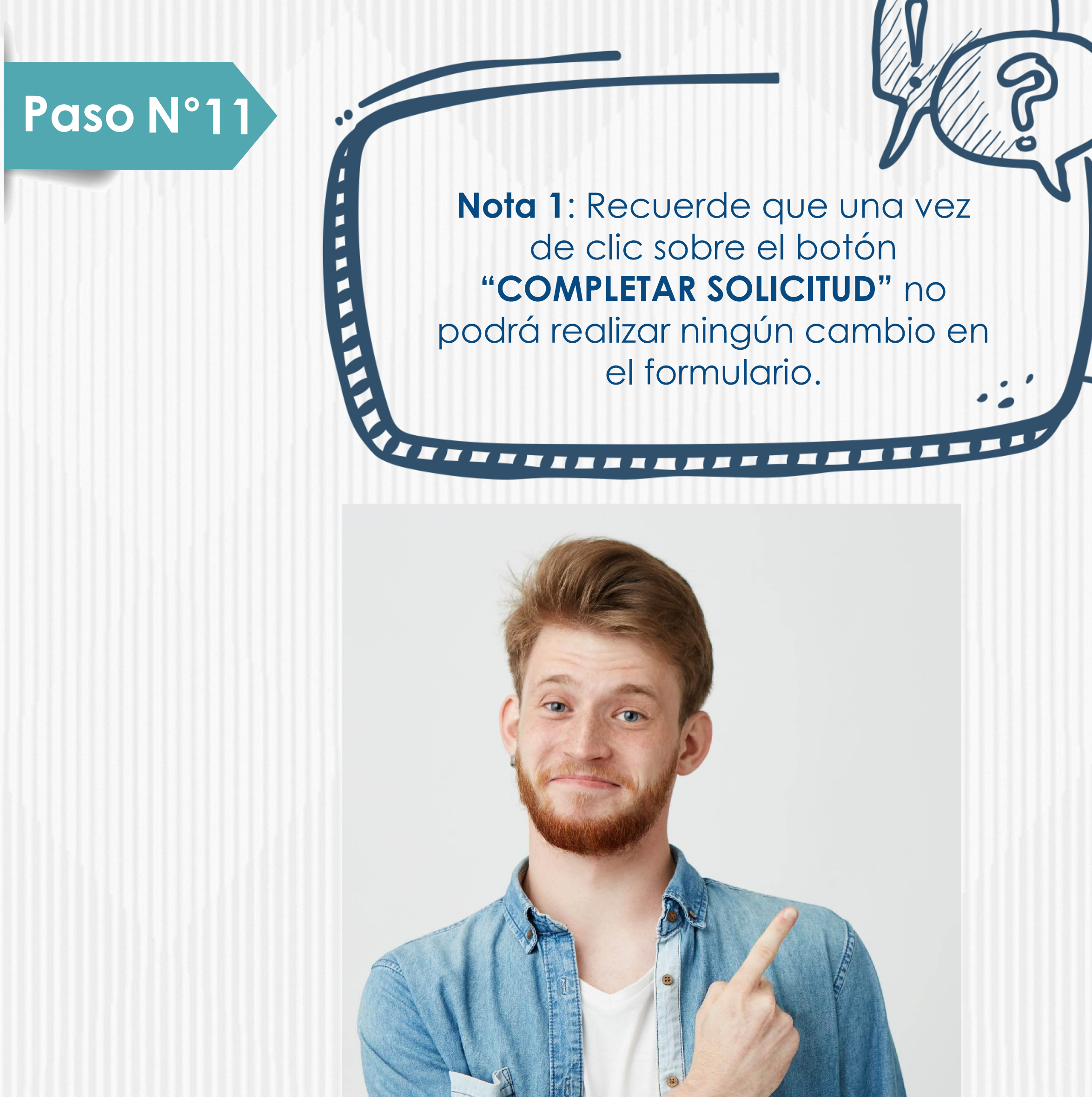

**NOTA.**

La veracidad de la documentación que se presente y de la información suministrada en el formulario de inscripción es responsabilidad única y exclusiva del aspirante, en consecuencia, si en cualquier instancia del proceso de inscripción a las convocatorias y solicitud del crédito condonable se advierten anomalías, inconsistencias o irregularidades atribuibles o conocidas previamente por el beneficiario, se anulará todo el proceso. **Externe** 

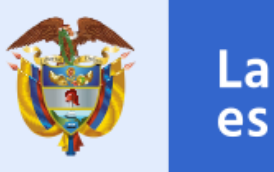

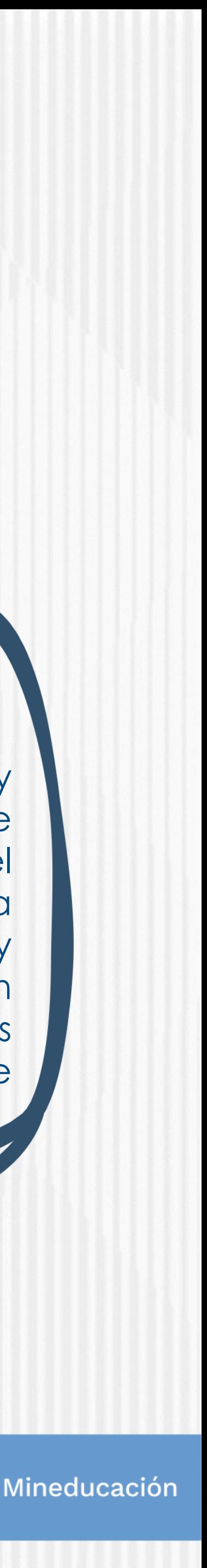

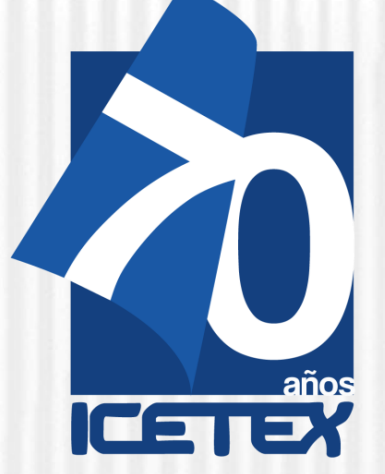

#### ✓ **Publicación de los resultados**

Una vez inscrito, el educador deberá esperar a la publicación del resultado en la fecha indicada en el calendario de la convocatoria. Para ver su resultado ingrese al siguiente enlace:

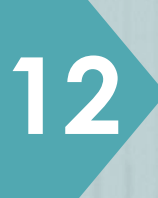

#### **[https://portal.icetex.gov.co/Portal/Home/HomeEstudiante/fondos-en](https://portal.icetex.gov.co/Portal/Home/HomeEstudiante/fondos-en-administracion/consulta-resultados)administracion/consulta-resultados**

#### CONSULTA DE RESULTADO EN ICETEX

Los resultados de las solicitudes de financiacion a traves de cada linea de credito, se publican en las fechas programadas en el Calendario.

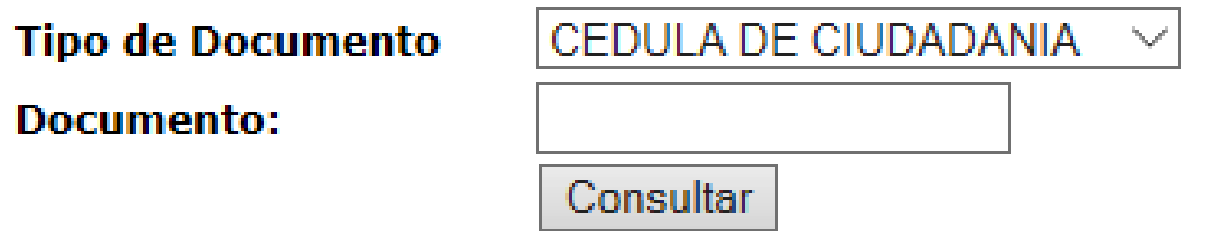

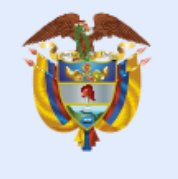

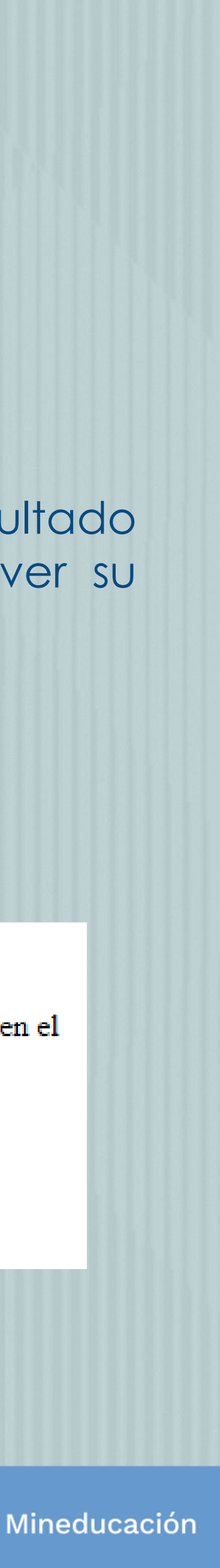

### **Paso N° 12**

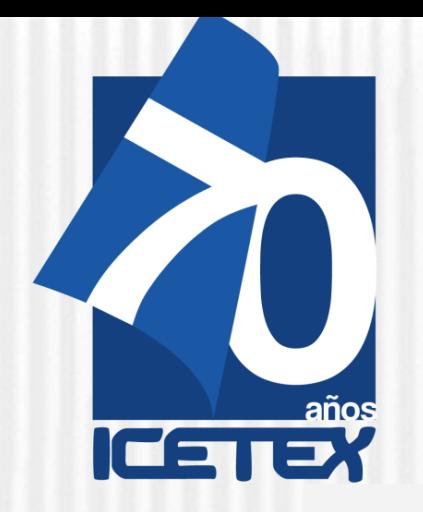

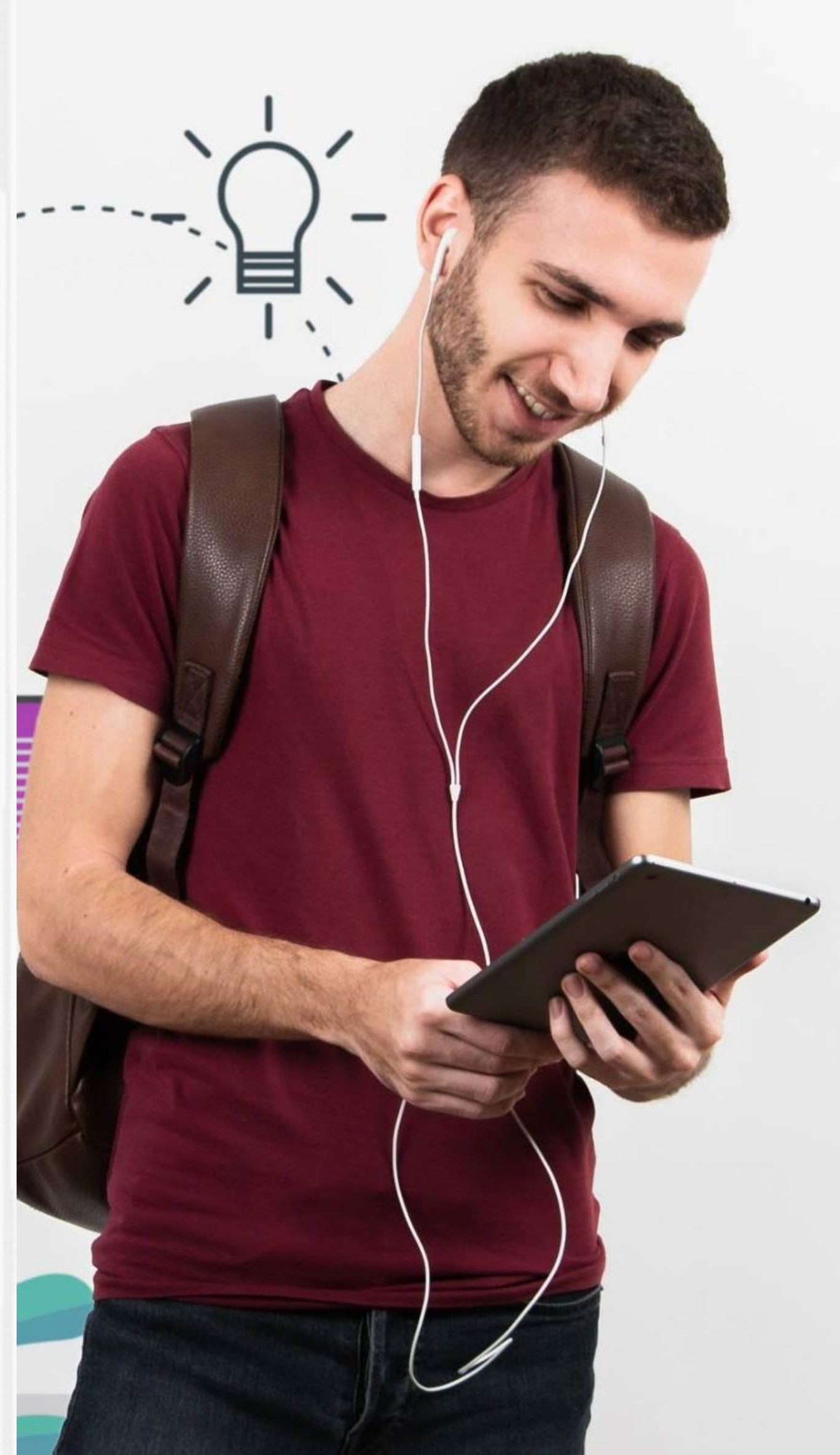

### **PasoN° 13**

✓Una vez diligenciado el documento de identidad, la página le mostrará una ventana como la que se muestra <sup>a</sup> continuación: ✓**Si usted no cuenta con USUARIO y** 

#### Oficina virtual

Ingrese a la Oficina Virtual con correo electrónico y contraseña para realizar transacciones referentes a tu crédito.

Si ya tienes usuario y contraseña, por favor inicia sesión, de lo contrario accede al link Registrate Aquí

Correo Electrónico

Contraseña

Código de Seguridad

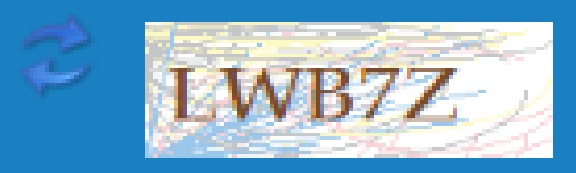

Ingresar

<u> Olvidaste tu contraseña?</u>

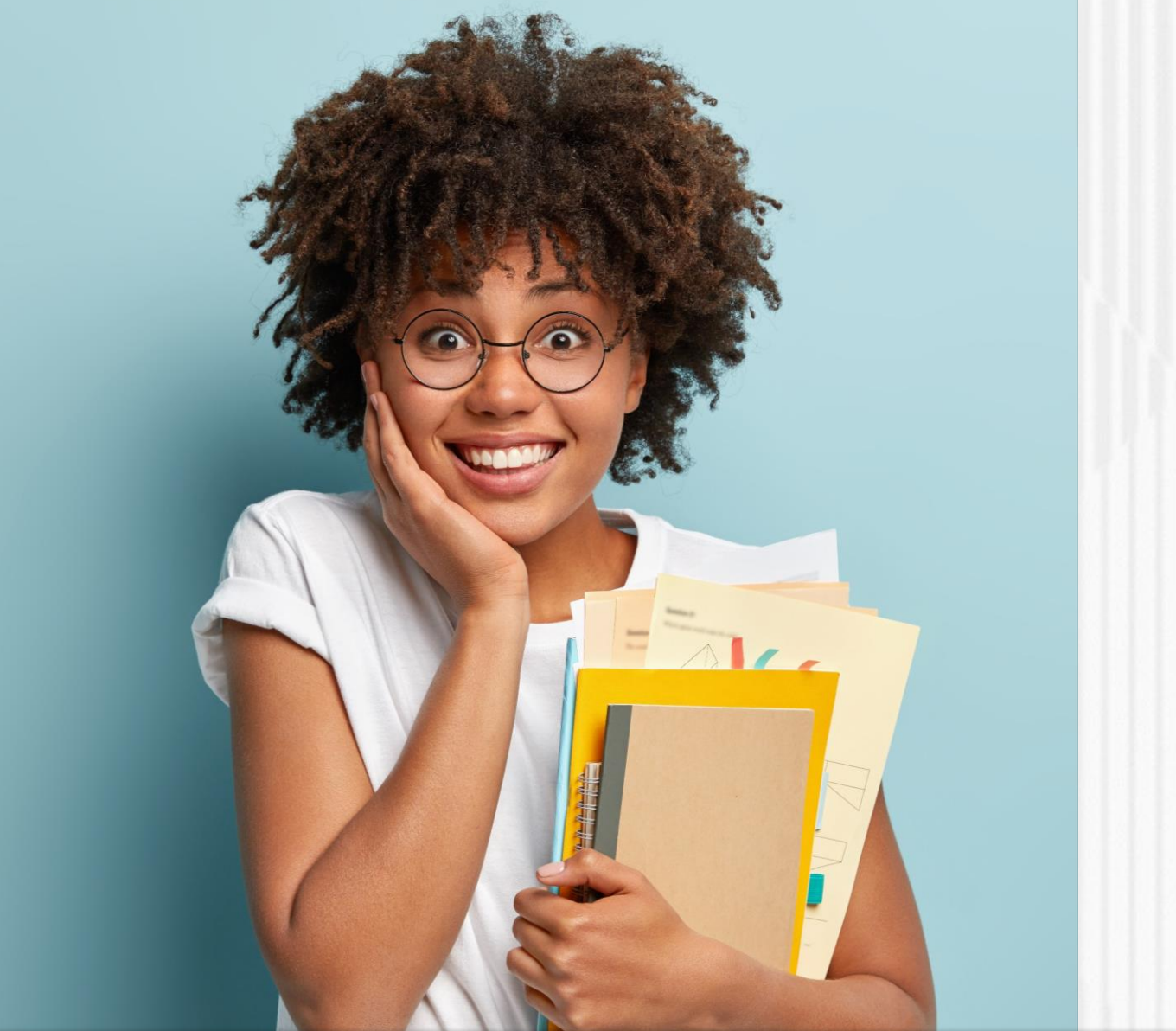

- **CONTRASEÑA, antes de continuar usted debe dar clic en "REGISTRARSE AQUÍ",**
- ✓**Cuando termine el registro, usted podrá ingresar para ver los resultados.**

Una vez se registre podrá continuar con el diligenciamiento del formulario. Recuerde, que debe "Elegir" el formulario que aplique a su postulación, es decir, Pregrado

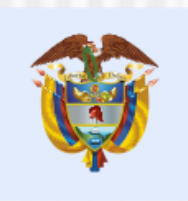

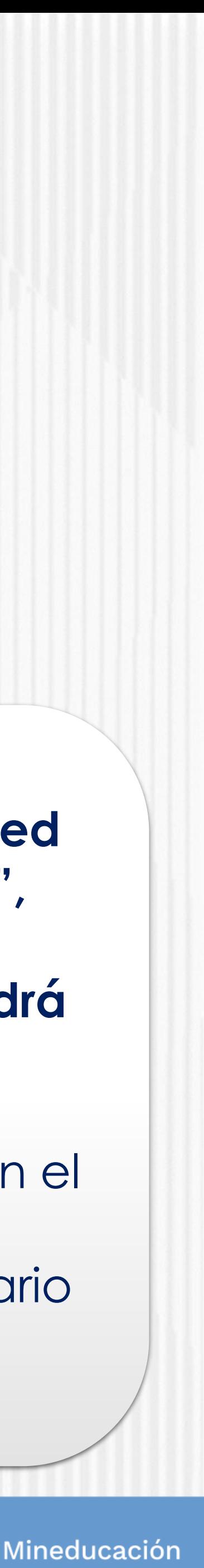

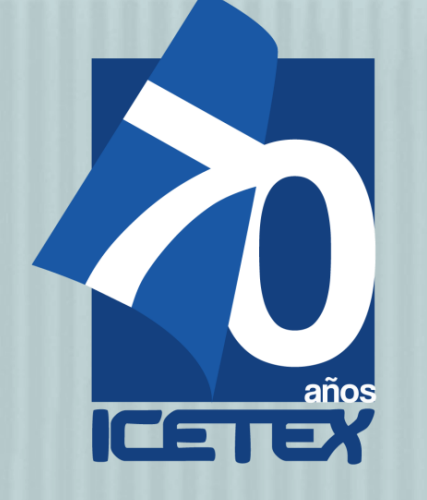

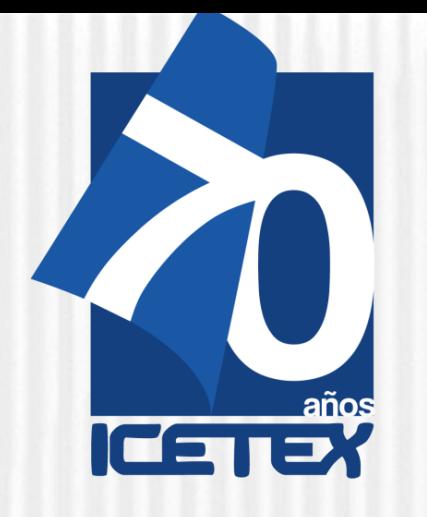

### **Formación En Programas De Pregrado Y Posgrado Para Educadores Del Sector Oficial**

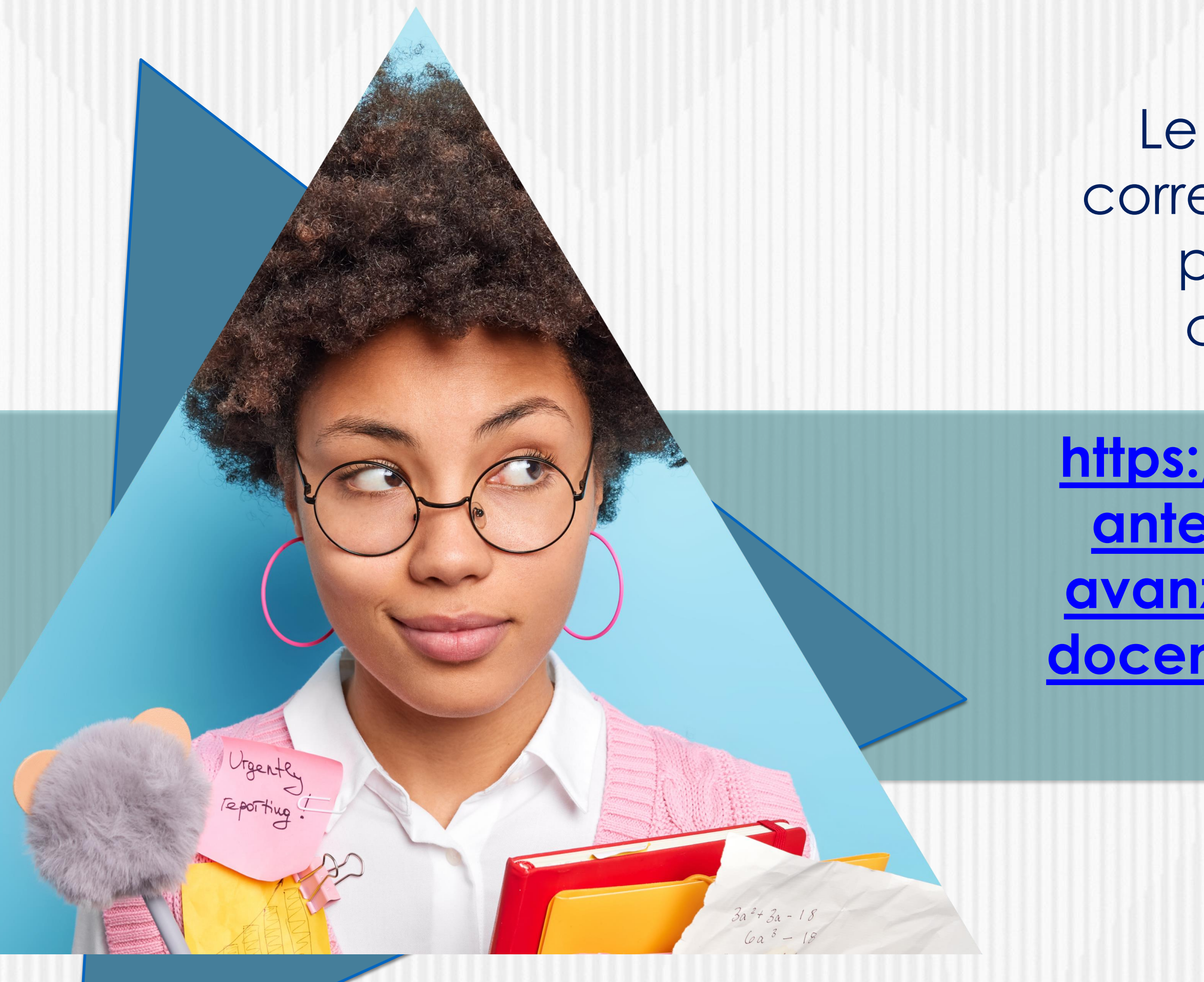

Le recomendamos que lea toda la información correspondiente a esta convocatoria para tener un proceso de inscripción exitoso a este crédito condonable. Para esto debe acceder **aquí**.

**https://portal.icetex.gov.co/Portal/Home/HomeEstudi ante/fondos-en-administracion-Listado/formacionavanzada-2021-2-especializacion-y-maestrias-para[docentes-y-directivos-docentes-de-establecimientos](https://portal.icetex.gov.co/Portal/Home/HomeEstudiante/fondos-en-administracion-Listado/formacion-avanzada-2021-2-especializacion-y-maestrias-para-docentes-y-directivos-docentes-de-establecimientos-educativos-oficiales)educativos-oficiales**

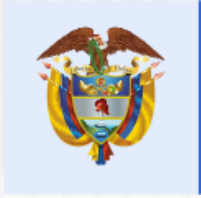

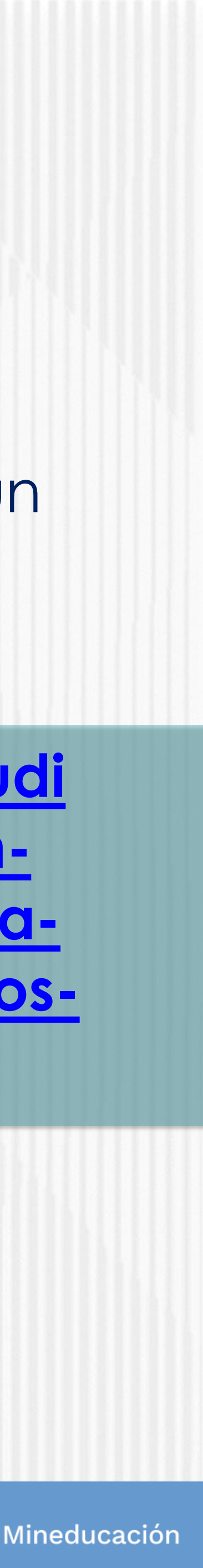

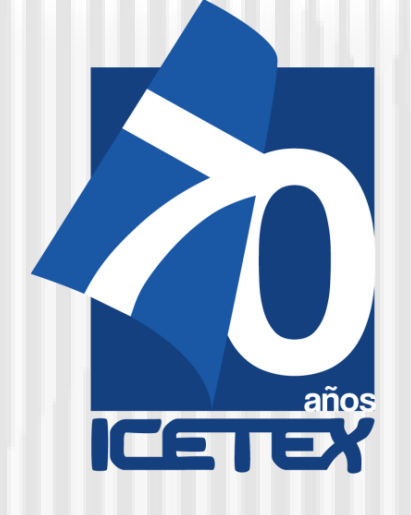

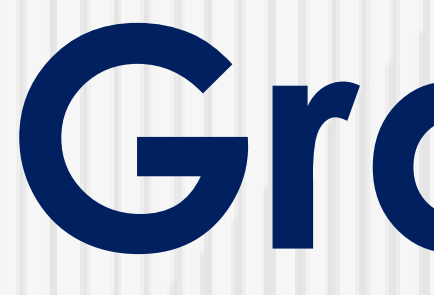

# **Gracias**

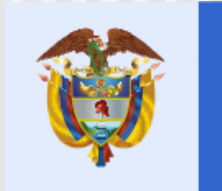

Na matana

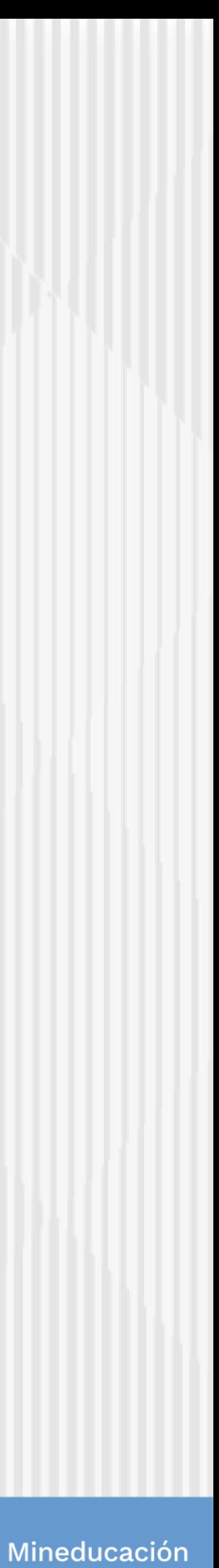